# **django\_saas Documentation**

*Release 0.3.1-dev*

**DjaoDjin inc.**

**Feb 20, 2018**

# **Contents**

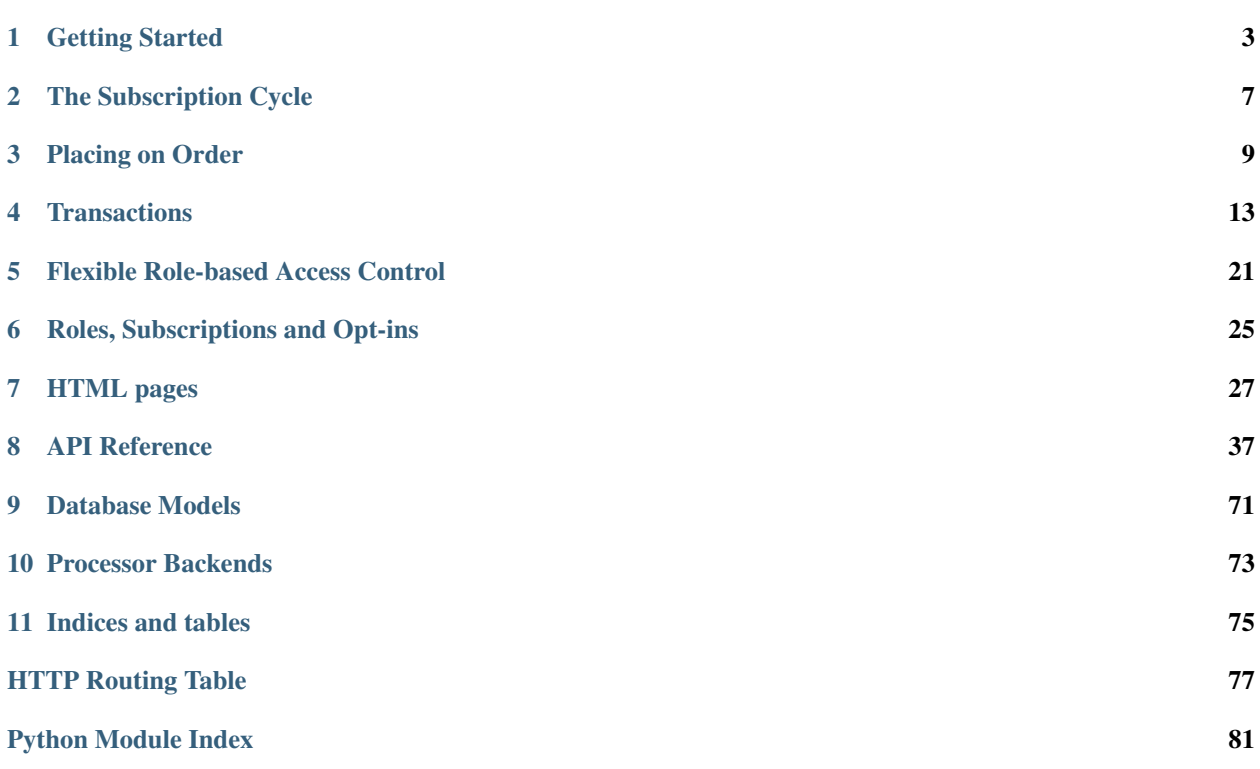

djaodjin-saas is a Django application that implements the logic to support subscription-based Sofware-as-a-Service businesses.

Major Features:

- Separate billing profiles and authenticated users
- Double entry book keeping ledger
- Flexible security framework

Contents:

## Getting Started

## <span id="page-6-0"></span>**1.1 Installation and configuration**

First download and install the latest version of djaodjin-saas into your Python virtual environment.

\$ pip install djaodjin-saas

Edit your project urls.py to add the djaojdin-saas urls

urlpatterns += [ url(r'^', include('saas.urls')), ]

Edit your project settings.py to add saas into the INSTALLED\_APPS and a SAAS configuration block

```
INSTALLED_APPS = (
    ...
    'saas'
)
SARS = \{'PROCESSOR': {
        'BACKEND': 'saas.backends.stripe_processor.StripeBackend',
        'PRIV_KEY': "_Your_Stripe_Private_Key_",
        'PUB_KEY': "_Your_Stripe_Public_Key_",
    }
}
```
Various *[payment processor backends](#page-76-0)* are available.

The latest versions of django-restframework implement paginators disconnected from parameters in views (i.e. no more paginate\_by). You will thus need to define PAGE\_SIZE in your settings.py

```
REST_FRAMEWORK = {
    'PAGE_SIZE': 25,
```

```
'DEFAULT_PAGINATION_CLASS':
    'rest_framework.pagination.PageNumberPagination',
```
There is no access polcies by default on the djaodjin-saas URLs. It is thus your responsability to add the appropriate decorators to restrict which users can access which URL. A set of common decorators in Software-as-a-Service setups is provided as part of the *[Flexible Security Framework](#page-24-0)*.

### **1.2 Setting up a Software-as-a-Service site**

To setup a site with three plans (basic, premium and ultimate), we will create an Organization for the payment processor and an Organization for the provider / broker together with three Plan that belong to the provider (see *[database schema](#page-74-0)*). We will also need to create an default Agreement for the terms of use of the site.

Example fixtures:

}

```
["fields": {
     "slug": "stripe",
      "full_name": "Stripe",
      "created_at": "2016-01-01T00:00:00-09:00",
      "processor": 1,
      "is_active": 1
    },
    "model": "saas.Organization", "pk": 1
},
{
    "fields": {
      "slug": "terms-of-use",
      "title": "Terms Of Use",
      "modified": "2016-01-01T00:00:00-09:00"
    },
    "model": "saas.agreement", "pk": 1
},
{
    "fields": {
      "slug": "cowork",
      "full_name": "ABC Corp.",
      "created_at": "2016-01-01T00:00:00-09:00",
      "email": "support@localhost.localdomain",
      "phone": "555-555-5555",
      "street_address": "1 ABC loop",
      "locality": "San Francisco",
      "region": "CA",
      "postal_code": "94102",
      "country": "US",
      "processor": 1,
      "is_provider": 1,
      "is_active": 1
    },
    "model": "saas.Organization", "pk": 2
},
{
  "fields": {
    "slug": "basic",
    "title": "Basic",
```

```
"created_at": "2016-01-01T00:00:00-09:00",
    "setup_amount": 0,
    "period_amount": 2000,
    "interval": 4,
    "description": "Basic Plan",
    "organization" : 2,
    "is_active": 1
 },
  "model" : "saas.Plan", "pk": 1
},
{
 "fields": {
   "slug": "premium",
    "title": "Premium",
    "created_at":"2016-01-01T00:00:00-09:00",
    "setup_amount": 0,
    "period_amount": 6900,
    "interval": 4,
    "description": "Premium Plan",
    "organization" : 2,
    "is_active": 1
 },
  "model" : "saas.Plan", "pk": 2
},
{
  "fields": {
   "slug": "ultimate",
    "title": "Ultimate",
    "created_at": "2016-01-01T00:00:00-09:00",
   "setup_amount": 0,
   "period_amount": 8900,
   "interval": 4,
   "description": "Ultimate Plan",
    "organization" : 2,
    "is_active": 1
 },
  "model" : "saas.Plan", "pk": 3
}]
```
# **1.3 Selling add-ons plans**

Subscribers can be subscribed to any number of Plan. The cart API and *[checkout pipeline](#page-12-0)* support orders for multiple plans in one payment. All you have to do is thus:

- 1. Create a new Plan
- 2. Modify the pricing page from a one-click to a shopping cart experience

### **1.4 Restricting features based on a plan**

In decorators.py there is a requires\_paid\_subscription decorator which is part of the *[Flexible Security](#page-24-0) [Framework](#page-24-0)*.

What you would do to allow/deny access to certain features (i.e. URLs) based on the subscribed-to Plan is to decorate the view implementing the feature.

#### Example:

```
urls.py:
from saas.decorators import requires_paid_subscription
from .views import FeatureView
urlpatterns = [
\langle .|. \rangle.
    url(r'^(?P<organization>[a-z])/(?P<subscribed_plan>[a-z])/feature/',
        requires_paid_subscription(FeatureView.as_view()), name='feature'),
 \lambda.\lambda.
]
```
# The Subscription Cycle

<span id="page-10-0"></span>The Subscription model (see *[models](#page-74-0)*) is the corner stone on which access to the service is authorized. It is also a fundamental block of the *[Flexible Security Framework](#page-24-0)*.

class saas.models.**Subscription**(*\*args*, *\*\*kwargs*)

Subscription represent a service contract (Plan) between two Organization, a subscriber and a provider, that is paid by the subscriber to the provider over the lifetime of the subscription.

When auto\_renew is True, extend\_subscriptions (usually called from a cron job) will invoice the organization for an additional period once the date reaches currenct end of subscription.

Implementation Note: Even through (organization, plan) should be unique at any point in time, it is a little much to implement with PostgreSQL that for each (organization, plan), there should not be overlapping timeframe [created at, ends at<sup>[.]</sup>

The djaodjin-saas logic supports subscribe and unsubscribe to multiple plans at any one time but, by default, will generate credit card charges on a billing cycle. At the time a customer first subscribes to a Plan, a billing cycle is established for the Organization. From that time on, a customer is billed at the begining of each billing cycle for all services subscribed to.

Thus all subscriptions are charged as a single credit card charge through the payment processor (see *[backends avail](#page-76-0)[able](#page-76-0)*).

In normal business operations, service is available as soon as customer subscribes; service becomes unavailable at the end of a billing cycle.

Whenever potential fraud is detected, that is a customer's card is denied N number of times or a chargeback is created, a customer is locked out immediately.

### **2.1 Renewals**

The renewals command is intended to be run as part of an automated script run at least once a day. It will

• recognize revenue for past periods (see *[ledger](#page-16-0)*).

- extends active subscriptions
- create charges for new periods

Every functions part of the renewals script are explicitly written to be idempotent. Calling the scripts multiple times for the same timestamp (i.e. with the --at-time command line argument) will generate the appropriate Transaction and Charge only once.

```
Example cron setup:
```

```
$ cat /etc/cron.daily/renewals
#!/bin/sh
cd /var/*mysite* && python manage.py renewals
```
### Placing on Order

<span id="page-12-0"></span>A Subscription is created when a Plan is selected and paid for. As simple as it sounds, there are many variants to implement the previous sentence.

### **3.1 Basic Pipeline**

In the most basic pipeline, a user becomes a subscriber in 2 steps:

- 1. Click a Plan on the /pricing/ page
- 2. Submit credit card information

### **3.2 Pipeline with Multiple Periods Paid in Advance**

It is always better to receive more cash up-front so an intermediate step is often introduced to enable to pre-pay multiple periods in advance at a discount.

- 1. Click a Plan on the /pricing/ page
- 2. Pick the number of periods paid in advance
- 3. Submit credit card information

## **3.3 Pipeline with Multiple Products in Shopping Cart**

A growing business often offers multiple products (i.e. Plan) that are cross-saled to new and existing customers. In that case, the /pricing/ page is replaced by a more complex catalog. Cart and checkout concepts appear.

- 1. Add multiple Plan to a user cart
- 2. Click a checkout button

3. Submit credit card information

### **3.4 Pipeline to Bulk Subscribe Third-parties**

Software-as-a-Service that target businesses (B2B) and/or other kind of structured groups almost always require one entity to pay for subscriptions on behalf of users that belong to it. This can be implemented through managers (or custom roles) to the subscribed entity (see *[Security](#page-24-0)*) or through the entity buying multiple subscriptions in bluk, on behalf of its users. The later case requires an extra step to subscribe those third parties.

- 1. Click a Plan on the /pricing/ page
- 2. Enter email address of users to subscribe
- 3. Submit credit card information

### **3.5 Full Pipeline**

Of course, all of the above cases can be combined together, which leads to a full pipeline as such:

- 1. Add multiple Plan to a user cart
- 2. Click a checkout button
- 3. Pick the number of periods paid in advance
- 4. Enter email address of users to subscribe
- 5. Submit credit card information

### **3.5.1 Django Views**

The two primary views to place an order are CartView and BalanceView. CartView is used to implement the checkout and place a new order while BalanceView is used to pay an Organization balance due, either because a charge wasn't sucessful and/or the provider implements a subscribe-pay-later policy.

- 1. CartView for items in the cart, create new subscriptions or pay in advance.
- 2. BalanceView for subscriptions with balance dues

```
class saas.views.billing.CartBaseView(**kwargs)
```
The main pupose of CartBaseView is generate an list of invoicables from CartItem records associated to a request.user.

The invoicables list is generated from the following schema:

```
invoicables = [
        { "subscription": Subscription,
         "lines": [Transaction, ...],
          "options": [Transaction, ...],
        }, ...]
```
Each subscription is either an actual record in the database (paying more periods on a subscription) or Subscription instance that only exists in memory but will be committed on checkout.

The Transaction list keyed by "lines" contains in-memory instances for the invoice items that will be committed and charged when the order is finally placed.

The Transaction list keyed by "options" contains in-memory instances the user can choose from. Options usually include various number of periods that can be pre-paid now for a discount. ex:

\$189.00 Subscription to medium-plan until 2015/11/07 (1 month) \$510.30 Subscription to mediumplan until 2016/01/07 (3 months, 10% off) \$907.20 Subscription to medium-plan until 2016/04/07 (6 months, 20% off)

```
class saas.views.billing.BalanceView(**kwargs)
```
Set of invoicables for all subscriptions which have a balance due.

While CartView generates the invoicables from the CartItem model, BalanceView generates the invoicables from Subscription for which the amount payable by the customer is positive.

The invoicables list is generated from the following schema:

```
invoicables = [
        { "subscription": Subscription,
         "name": "",
          "descr": "",
          "lines": [Transaction, ...],
          "options": [Transaction, ...],
        }, ...]
```
class saas.views.billing.**CartView**(*\*\*kwargs*)

CartView derives from CartSeatsView which itself derives from CartPeriodsView, all of which overrides the get method to redirect to the appropriate step in the order pipeline no matter the original entry point.

# **Transactions**

<span id="page-16-0"></span>Transactions are recorded in an append-only double-entry book keeping ledger using the following Transaction Model:

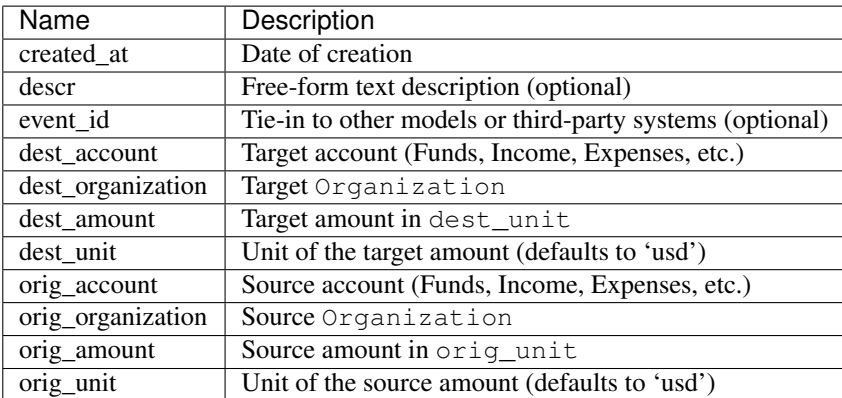

A Transaction records the movement of an *amount* from an *source* to a *target*.

All transactions can be expored in *ledger-cli <http://www.ledger-cli.org>* format using the export command:

python manage.py ledger export

In a minimal cash flow accounting system, *orig\_account* and *dest\_account* are optional, or rather each Organization only has one account (Funds) because we only keep track of the actual transfer of funds.

In a more complex system, like here, we want to keep track of cash assets, revenue and expenses separately because those numbers are meaningful to understand the business. The balance sheet we want to generate at the end of each accounting period will dictate the number of accounts each Organization has as well as the movements recorded in the double-entry ledger.

In an online subscription business, there are two chain of events that trigger Transaction to be recorded: the *[subscription pipeline](#page-10-0)* itself and the charge pipeline.

subscription pipeline:

- place a subscription order from a Cart
- period start
- period end

charge pipeline:

- charge sucessful
- refund or chargeback (optional)
- refund or chargeback expiration (cannot be disputed afterwards)

### **4.1 Accounts**

The balance sheet we are working out of leads to 11 accounts, 9 directly derived from above then 2 more (Withdraw and Writeoff) to balance the books.

- Backlog Cash received by a *provider* that was received in advance of earning it.
- Chargeback Cash taken back out of a *provider* funds by the platform on a dispute.
- Canceled Receivables are written off
- Expenses Fees paid by *provider* to a *processor* to settle a credit card payment.
- Funds Cash amount currently held on the platform by a *provider*.
- Income Taxable income on a *provider* for service provided and invoiced.
- Liability Balance due by a *subscriber*.
- Payable Order of a subscription to a plan as recorded by a *subscriber*.
- Offline Record an offline payment to a *provider* (ex: paper check).
- Receivable Order of a subscription to a plan as recorded by a *provider*.
- Refund Cash willingly transfered out of a *provider* funds held on the platform.
- Refunded Cash transfered back to a *subscriber* credit card.
- Withdraw Cash that was taken out of the platform by a *provider*.
- Writeoff Payables that cannot and will not be collected by a *provider*

### **4.1.1 Place a subscription order from a Cart**

TransactionManager.**new\_subscription\_order**(*subscription*, *nb\_natural\_periods*, *pro-*

*rated\_amount=0*, *created\_at=None*, *de-*

*scr=None*, *discount\_percent=0*, *de-*

*scr\_suffix=None*)

Each time a subscriber places an order through the /billing/:organization/cart/ page, a Transaction is recorded as follow:

yyyy/mm/dd description subscriber: Payable amount provider:Receivable

Example:

```
2014/09/10 subscribe to open-space plan
  xia:Payable $179.99
  cowork:Receivable
```
At first, nb\_periods, the number of period paid in advance, is stored in the Transaction.orig\_amount. The Transaction is created in TransactionManager. new\_subscription\_order, then only later saved when TransactionManager.record\_order is called through Organization.execute\_order. record\_order will replace orig\_amount by the correct amount in the expected currency.

### **4.1.2 Charge sucessful**

#### Charge.**payment\_successful**()

When a charge through the payment processor is sucessful, a unique Transaction records the charge through the processor. The amount of the charge is then redistributed to the providers (minus processor fee):

```
; Record the charge
yyyy/mm/dd charge event
   processor:Funds charge_amount
   subscriber:Liability
; Compensate for atomicity of charge record (when necessary)
yyyy/mm/dd invoiced-item event
   subscriber:Liability min(invoiced_item_amount,
   subscriber:Payable balance_payable)
; Distribute processor fee and funds to the provider
yyyy/mm/dd processor fee paid by provider
   provider:Expenses processor_fee
   processor:Backlog
yyyy/mm/dd distribution to provider (backlog accounting)
   provider:Receivable plan_amount
   provider:Backlog
yyyy/mm/dd distribution to provider
   provider:Funds distribute_amount
   processor:Funds
```
#### Example:

```
2014/09/10 Charge ch_ABC123 on credit card of xia
  stripe: Funds $179.99
  xia:Liability
2014/09/10 Keep a balanced ledger
  xia:Liability $179.99
  xia:Payable
2014/09/10 Charge ch_ABC123 processor fee for open-space
   cowork:Expenses $5.22
   stripe:Backlog
```

```
2014/09/10 Charge ch_ABC123 distribution for open-space
  cowork:Receivable $179.99
   cowork:Backlog
2014/09/10 Charge ch_ABC123 distribution for open-space
  cowork:Funds $174.77stripe:Funds
```
### **4.1.3 Refund and Chargeback**

Refunds are initiated by the *provider* while chargebacks are initated by the *subscriber*. In either case, they represent a loss of income while the service was provided.

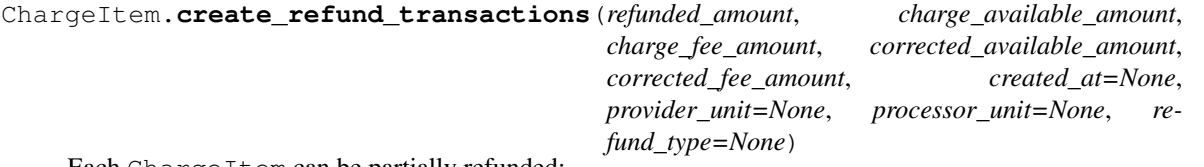

Each ChargeItem can be partially refunded:

```
yyyy/mm/dd refund to subscriber
  provider:Refund refunded_amount
   subscriber:Refunded
yyyy/mm/dd refund of processor fee
  processor:Refund processor_fee
  processor:Funds
yyyy/mm/dd refund of processor fee
   processor: Refund distribute_amount
   provider:Funds
```
Refund is replaced by Chargeback if the refund was initiated by a chargeback event.

Example:

```
2014/09/10 Charge ch_ABC123 refund for subscribe to open-space plan
   cowork:Refund $179.99
   xia:Refunded
2014/09/10 Charge ch_ABC123 refund processor fee
  stripe:Refund $5.22
   stripe:Funds
2014/09/10 Charge ch_ABC123 cancel distribution
   stripe:Refund $174.77
   cowork:Funds
```
Stripe allows you to issue a refund at any time [up to 90 days](https://support.stripe.com/questions/how-do-i-issue-refunds) after the charge while for most transactions, subscribers have [120 days from the sale](http://www.cardfellow.com/blog/chargebacks/) or when they discovered a problem with the product to dispute a charge.

The provider will incur an extra fee on the chargeback that we record as such:

```
yyyy/mm/dd chargeback fee
  processor:Funds chargeback_fee
  provider:Funds
```
### **4.1.4 Withdrawal**

Organization.**create\_withdraw\_transactions**(*event\_id*, *amount*, *unit*, *descr*, *cre-*

*ated\_at=None*) Withdraw funds from the site into the provider's bank account.

We record one straightforward Transaction for the withdrawal and an additional one in case there is a processor transfer fee:

```
yyyy/mm/dd withdrawal to provider bank account
   processor:Withdraw amount
   provider:Funds
yyyy/mm/dd processor fee paid by provider (Stripe: 25 cents)
   processor:Funds processor_fee
   provider:Funds
```
Example:

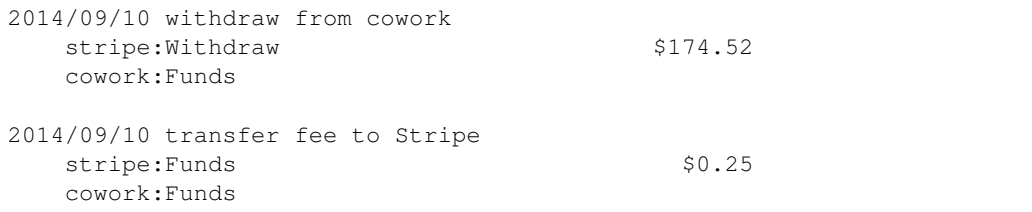

new\_subscription\_order and payment\_successful generates a seemingly complex set of Transaction. Now we see how the following events build on the previously recorded transactions to implement deferred revenue accounting.

The following events create "accounting" transactions. No actual funds is transfered between the organizations.

### **4.1.5 Period started**

```
TransactionManager.create_period_started(subscription, created_at=None)
```
When a period starts and we have a payable balance for a subscription, we transfer it to a Liability account, recorded as follow:

yyyy/mm/dd description subscriber:Liability period\_amount subscriber:Payable

Example:

```
2014/09/10 past due for period 2014/09/10 to 2014/10/10
  xia:Liability $179.99
   xia:Payable
```
### **4.1.6 Period ended**

```
TransactionManager.create_income_recognized(subscription, amount=0, starts_at=None,
                                                   ends_at=None, descr=None,
                                                   dry_run=False)
    When a period ends and we either have a Backlog (payment was made before the period starts) or a
```
Receivable (invoice is submitted after the period ends). Either way we must recognize income for that period since the subscription was serviced:

```
yyyy/mm/dd When payment was made at begining of period
   provider:Backlog period_amount
   provider:Income
yyyy/mm/dd When service is invoiced after period ends
   provider:Receivable period_amount
   provider:Income
```
#### Example:

```
2014/09/10 recognized income for period 2014/09/10 to 2014/10/10
   cowork:Backlog $179.99
   cowork:Income
```
### **4.1.7 Write off**

#### Organization.**create\_cancel\_transactions**(*at\_time=None*, *user=None*)

Sometimes, a provider will give up and assume receivables cannot be recovered from a subscriber. At that point the receivables are written off.:

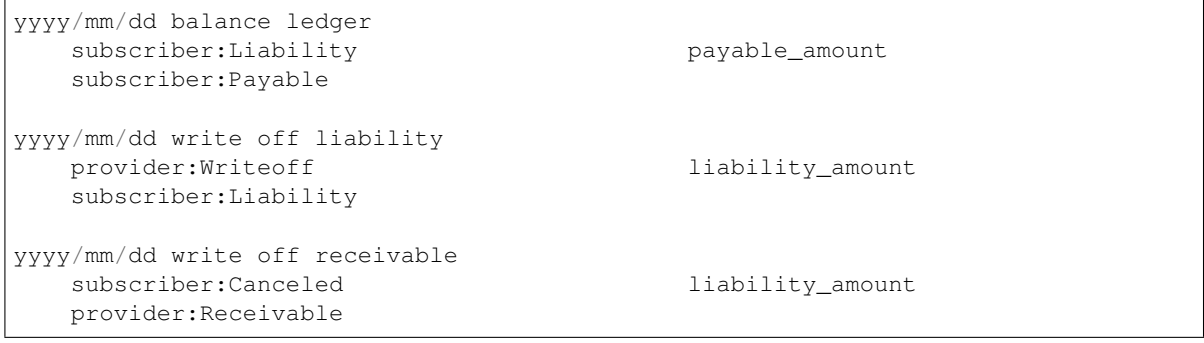

#### Example:

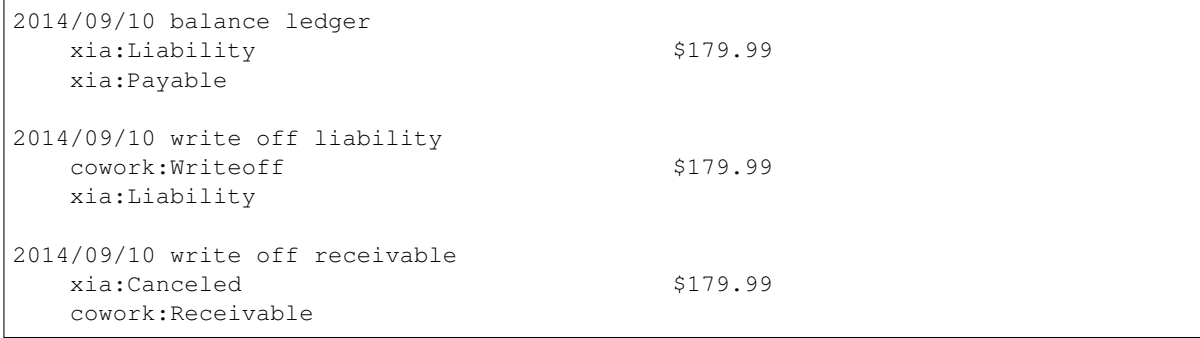

### **4.1.8 Settled account**

TransactionManager.**new\_subscription\_statement**(*subscription*, *created\_at=None*, *descr\_pat=None*, *balance\_now=None*) Since the ordering system is tightly coupled to the Transaction ledger, we create special "none" transaction that are referenced when a Charge is created for payment of a balance due by a subcriber:

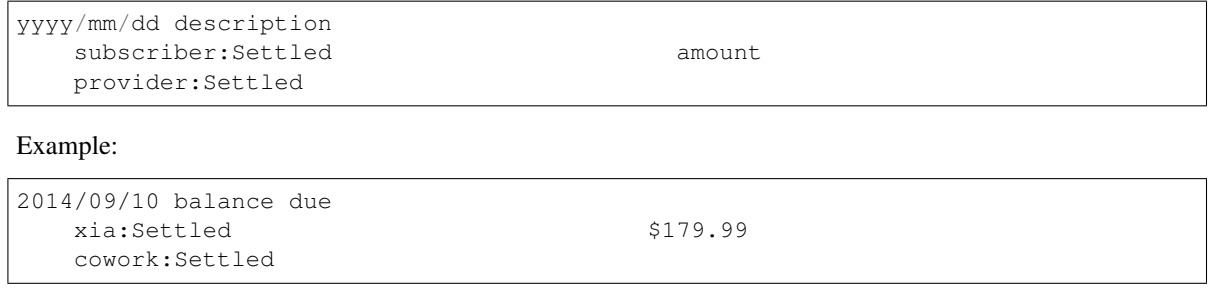

# **4.2 Charges**

Charges are recorded in a table separate from the ledger. They undergo their own state diagram as follows.

ChargeItem records every line item for a Charge. The recorded relationships between Charge, ChargeItem and Transaction.event\_id is critical to easily record refunds, chargeback disputes and reverted chargebacks in an append-only double-entry bookkeeping system.

## Flexible Role-based Access Control

<span id="page-24-0"></span>Business logic sometimes dictates that a provider has minimal access the billing profile of a customer and sometimes a provider must be able to update the credit card associated to a customer while on a phone call with that customer.

In order to support multiple usage patterns and security constraints, authorization is not embeded into the djaodjin-saas logic but rather implemented as URL decorators. It is the responsability of the developper to associate decorators to URLs as dictated by the business requirements.

The security framework defines a generic RoleDescription whose purpose is to define a role a User has on an Organization (see *[grant and request roles](#page-28-0)*).

A organization-agnostic manager role always exists and helps with bootstrapping the security policies. In most setups a second role, for example, a contributor role is implemented. Typically *manager* have full access to an Organization while *contributor* are restricted to read-only permissions.

# **5.1 Examples**

Let's say you want to give POST access to contributors on *[/api/billing/charges/:charge/refund/](#page-40-0)*, you would write the following in your urls.py:

```
from urldecorators import url
from saas.api.charges import ChargeRefundAPIView
urlpatterns = [
    url(r'^billing/charges/(?P<charge>[a-zA-Z0-9_\-\+\.]+)/refund/',
        ChargeRefundAPIView.as_view(),
        name='saas_api_charge_refund',
        decorators=['saas.decorators.requires provider weak']),
]
```
The previous example uses [django-urldecorators](https://github.com/mila/django-urldecorators) and a saas.decorators.requires\_provider\_weak decorator.

The saas.urls module has been split in "common" set of functionalities such that in many cases you can decorate each include() with an appropriate decorator instead of each URL one by one. (ex: [testsite/urls.py\)](https://github.com/djaodjin/djaodjin-saas/blob/master/testsite/urls.py)

A blog post on [Django Rest Framework, AngularJS and permissions](http://djaodjin.com/blog/drf-angularjs-access-control.blog.html) might also be a useful read.

## **5.2 Decorators Available**

The access control logic is best configured in the site URLConf through extensions like [django-urldecorators.](https://github.com/mila/django-urldecorators) This is not only more flexible but also make security audits a lot easier.

saas.decorators.**requires\_agreement**(*function=None*, *agreement='terms-of-use'*, *redirect\_field\_name='next'*)

Decorator for views that checks that the user has signed a particular legal agreement, redirecting to the agreement signature or log-in page if necessary.

saas.decorators.**requires\_paid\_subscription**(*function=None*, *organiza-*

*tion\_kwarg\_slug='organization'*, *plan\_kwarg\_slug='subscribed\_plan'*, *redirect\_field\_name='next'*, *strength=1*, *roledescription=None*)

Decorator that checks a specified subscription is paid. It redirects to an appropriate page when this is not the case:

- Payment page when no charge is associated to the subscription,
- Update Credit Card page when charge.status is failed,
- Waiting page when charge.status is in-progress.

saas.decorators.**requires\_direct**(*function=None*, *roledescription=None*, *redi-*

#### *rect\_field\_name='next'*)

Decorator for views that checks that the authenticated request.user is a direct roledescription (ex: contributor) or manager for the Organization associated to the request.

Managers can issue all types of requests (GET, POST, etc.). while roledescription (ex: contributors) are restricted to GET requests.

saas.decorators.**requires\_provider**(*function=None*, *roledescription=None*, *redirect\_field\_name='next'*)

Decorator for views that checks that the request authenticated User is a roledescription (ex: contributor) or manager for the Organization associated to the request itself or a roledescription (or manager) to a provider for the Organization associated to the request.

Managers can issue all types of requests (GET, POST, etc.). while roledescription (ex: contributors) are restricted to GET requests.

```
saas.decorators.requires_self_provider(function=None, roledescription=None, redi-
                                             rect_field_name='next')
```
Decorator for views that checks that the request authenticated User is the user associated to the URL. Authenticated users that can also access the URL through this decorator are roledescription (ex: contributors) or managers for any Organization associated with the user served by the URL (the accessed user is a direct roledescription or manager of the organization) and transitively contributors (or managers) for any provider to one of these direct organizations.

Managers can issue all types of requests (GET, POST, etc.). while roledescription (ex: contributors) are restricted to GET requests.

### **Design Note**

We used to decorate the saas views with the "appropriate" decorators, except in many projects appropriate had a different meaning. It turns out that the access control logic is better left to be configured in the site URLConf through extensions like [django-urldecorators.](https://github.com/mila/django-urldecorators) This is not only more flexible but also make security audits a lot easier.

## Roles, Subscriptions and Opt-ins

<span id="page-28-0"></span>There exists two types of relationships in djaodjin-saas:

- between users and organizations (ex: donny is a manager of cowork)
- between organizations themselves (ex: cowork is a subscriber of djaodjin)

A Role connects a User to an Organization through a RoleDescription. A Subscription connects an Organization to another Organization through a Plan (see *[database schema](#page-74-0)*).

In both cases granting a new relationship will invite a User (or Organization) to the site or ask the User (or Organization) to opt-in into the relationship as necessary.

# **6.1 Connecting a User to an Organization**

Grant of a role to an organization must be initiated by a user who has an existing relationship to the Organization and permissions to grant the new role. (see *[Flexible Security Framework](#page-24-0)*).

The grant mechanism is also used to invite people to register to the site. Because users might have multiple email addresses, already registered with one address yet invited on another, the first authenticated user that claims the grant\_key will be associated with the Role.

Request for a role initiated by a user who has no pre-existing relationship to the organization will trigger a notification to all managers of the organization. A manager then has the opportunity to then accept the request and grant any RoleDescription to the requesting user.

As grant key are random 40-characters long hexadecimal strings, it is virtually impossible for a random user to claim a grant unauthorized, yet gives an opportunity to already registered users to easily consolidate their accounts under a single sign-on.

In case an organization prefers to avoid the (minimal) risk of a grant key being intercepted, a manager can instructs a user to register an account on the site and request a role to the organization. Since in many cases the organization manager knows best which role to grant the requesting user, the RoleDescription is not part of the request but part of the accept.

We are always looking for feedback and new use cases. If you are building a SaaS product that requires much more strident identity checks on grants, please [get in touch with us](https://djaodjin.com/contact/) .

## **6.2 Connecting Two Organizations to each other**

In ninety-nine percent of the cases, two organizations become connected together when one subscribes to a plan provided by the second through the orders.

There are two special cases. First, a provider can decide to directly grant a subscription to a plan for multiple reasons (ex: demo, invite-only plans, fixing a mistaken purchase from a customer). Second, even though a customer can subscribe and pay online, some plans require a setup and/or activation from the provider (ex: assign a desk at a co-working space).

In all cases where a provider subscribes an organization to one of its plan, there needs to be an opt-in from the new subscriber. This is because managers of the provider will then have access to profile information of the subscriber for support reasons (see *[Flexible Security Framework](#page-24-0)*). The only exception is the broker organization (i.e. organization hosting the site) since the hosting service reliability team typically have direct access to the underlying database already.

We decided that charges happen at checkout even for Plan that require managers of the provider to accept the subscription (i.e. Plan.optin\_on\_request = True). If your business logic requires to charge after the subscription has been accepted by a provider's manager, please [get in touch with us.](https://djaodjin.com/contact/) We are always looking for feedback and new use cases.

# HTML pages

<span id="page-30-0"></span>URLs serving HTML pages are split in two sets: subscriber-facing and provider-facing pages.

If you want to present a completely different user interface to customers and managers of the provider backend, you will choose to have both sets of templates inherit from a different base template. If you are building an interface where managers see an augmented interface overlayed on top of regular subscriber interface, you might prefer all your templates to inherit from a common base template.

# **7.1 Subscriber facing pages**

All the pages in this group are accessible to a subscriber, either to establish a relationship with the site by subscribing to a plan or to manage her billing profile, active subscriptions, etc.

You will want to edit these templates first since they directly impact the look and feel a customer will have of your site.

### **7.1.1 Create a subscription**

#### **GET /legal/**

class saas.views.legal.**AgreementListView**(*\*\*kwargs*)

List all agreements and policies for a provider site. This typically include terms of service, security policies, etc.

Template:

To edit the layout of this page, create a local saas/legal/index.html [\(example\)](https://github.com/djaodjin/djaodjin-saas/tree/master/saas/templates/saas/legal/index.html).

#### Template context:

- agreement list List of agreements published by the provider
- organization The provider of the product
- request The HTTP request object

#### **GET /legal/:agreement/**

#### class saas.views.legal.**AgreementDetailView**(*\*\*kwargs*)

Show a single agreement (or policy) document. The content of the agreement is read from saas/agreements/<slug>.md.

Template:

To edit the layout of this page, create a local saas/legal/agreement.html [\(example\)](https://github.com/djaodjin/djaodjin-saas/tree/master/saas/templates/saas/legal/agreement.html).

#### Template context:

- page The content of the agreement formatted as HTML.
- organization The provider of the product
- request The HTTP request object

#### **GET /legal/:agreement/sign**

#### **POST /legal/:agreement/sign**

#### class saas.views.legal.**AgreementSignView**(*\*\*kwargs*)

For a the request user to sign a legal agreement.

Template:

To edit the layout of this page, create a local saas/legal/sign.html [\(example\)](https://github.com/djaodjin/djaodjin-saas/tree/master/saas/templates/saas/legal/sign.html).

#### Template context:

- page The content of the agreement formatted as HTML.
- organization The provider of the product
- request The HTTP request object

#### **GET /pricing/**

#### **POST /pricing/**

class saas.views.plans.**CartPlanListView**(*\*\*kwargs*)

GET displays the active plans available for subscription.

Template:

To edit the layout of this page, create a local saas/pricing.html [\(example\)](https://github.com/djaodjin/djaodjin-saas/tree/master/saas/templates/saas/pricing.html).

#### Template context:

- plan\_list List of plans a customer can subscribed to
- items\_selected List of items currently in the request user cart.
- organization The provider of the product
- request The HTTP request object

POST adds the selected plan into the request user cart.

#### **GET /redeem/**

```
class saas.views.billing.RedeemCouponView(**kwargs)
     Stores a Coupon into the session for further use in the checkout pipeline.
```

```
GET /billing/cart/
```

```
GET /billing/:organization/cart/
```

```
POST /billing/:organization/cart/
```
CartView.**get**(*request*, *\*args*, *\*\*kwargs*)

Prompt the user to enter her credit card and place an order.

On POST, the credit card will be charged and the organization subscribed to the plans ordered.

Template:

To edit the layout of this page, create a local saas/billing/cart.html [\(example\)](https://github.com/djaodjin/djaodjin-saas/tree/master/saas/templates/saas/billing/cart.html). This template is responsible to create a token on Stripe that will then be posted back to the site.

#### Template context:

- STRIPE\_PUB\_KEY Public key to send to stripe.com
- invoicables List of items to be invoiced (with options)
- organization The provider of the product
- request The HTTP request object

#### **GET /billing/:organization/cart-periods/**

#### **POST /billing/:organization/cart-periods/**

#### class saas.views.billing.**CartPeriodsView**(*\*\*kwargs*)

Optional page to pay multiple periods in advance.

Template:

To edit the layout of this page, create a local saas/billing/cart-periods.html [\(example\)](https://github.com/djaodjin/djaodjin-saas/tree/master/saas/templates/saas/billing/cart-periods.html).

#### Template context:

- invoicables List of items to be invoiced (with options)
- organization The provider of the product
- request The HTTP request object

#### **GET /billing/:organization/cart-seats/**

#### **POST /billing/:organization/cart-seats/**

#### class saas.views.billing.**CartSeatsView**(*\*\*kwargs*)

Optional page to subcribe multiple organizations to a Plan while paying through through a third-party Organization (i.e. self.organization).

Template:

To edit the layout of this page, create a local saas/billing/cart-seats.html [\(example\)](https://github.com/djaodjin/djaodjin-saas/tree/master/saas/templates/saas/billing/cart-seats.html).

#### Template context:

- invoicables List of items to be invoiced (with options)
- organization The provider of the product
- request The HTTP request object

#### **GET /billing/:organization/receipt/:charge**

class saas.views.billing.**ChargeReceiptView**(*\*\*kwargs*)

Display a receipt for a Charge.

Template:

To edit the layout of this page, create a local saas/billing/receipt.html [\(example\)](https://github.com/djaodjin/djaodjin-saas/tree/master/saas/templates/saas/billing/receipt.html).

#### Template context:

- charge The charge object
- organization The provider of the product
- request The HTTP request object

This page will be accessible in the payment flow as well as through a subscriber profile interface. The template should take both usage under consideration.

#### **GET /app/new/**

class saas.views.profile.**OrganizationCreateView**(*\*\*kwargs*)

This page helps User create a new Organization. By default, the request user becomes a manager of the newly created entity.

User and Organization are separate concepts links together by manager and other custom RoleDescription relationships.

The complete User, Organization and relationship might be exposed right away to the person registering to the site. This is very usual in Enterprise software.

On the hand, a site might decide to keep the complexity hidden by enforcing a one-to-one manager relationship between a User (login) and an Organization (payment profile).

Template:

To edit the layout of this page, create a local saas/app/new.html [\(example\)](https://github.com/djaodjin/djaodjin-saas/tree/master/saas/templates/saas/app/new.html).

#### Template context:

• request The HTTP request object

### **7.1.2 Manage subscriptions**

These pages enable a subscriber to manage her profile on the site. She can update her personal information (email address, etc.), change her credit card on file, review the list of charges by a provider, pay a balance due, etc.

The business requirements might require or prevent a manager or a custom role (ex: contributor) of a provider to access specific information about a subscriber. For example, you might allow your customer support team to update a subscriber credit card over the phone for convienience. You might also believe it is too much risk, deny the ability to do so by your customer support people and instruct them to hand out instructions to the subscriber on how to do so by herself. All scenarios can easily be implemented through a *[Flexible Security Framework](#page-24-0)*.

#### **GET /billing/:organization/**

class saas.views.billing.**BillingStatementView**(*\*\*kwargs*)

This page shows a statement of Subscription orders, Charge created and payment refunded.

Template:

To edit the layout of this page, create a local saas/billing/index.html [\(example\)](https://github.com/djaodjin/djaodjin-saas/tree/master/saas/templates/saas/billing/index.html). You should insure the page will call back the *[/api/billing/:organization/payments/](#page-41-0)* API end point to fetch the set of transactions.

#### Template context:

- **balance\_price** A tuple of the balance amount due by the subscriber and unit this balance is expressed in (ex: usd).
- organization The subscriber object
- request The HTTP request object

```
GET /billing/:organization/balance/
```
#### **POST /billing/:organization/balance/**

BalanceView.**get\_queryset**()

GET displays the balance due by a subscriber.

Template:

To edit the layout of this page, create a local saas/billing/balance.html [\(example\)](https://github.com/djaodjin/djaodjin-saas/tree/master/saas/templates/saas/billing/balance.html).

#### Template context:

- STRIPE\_PUB\_KEY Public key to send to stripe.com
- invoicables List of items to be invoiced (with options)
- organization The provider of the product
- request The HTTP request object

POST attempts to charge the card for the balance due.

#### **GET /billing/:organization/card/**

#### **POST /billing/:organization/card/**

```
class saas.views.billing.CardUpdateView(**kwargs)
```
Page to update the Credit Card information associated to a subscriber.

Template:

To edit the layout of this page, create a local saas/billing/card.html [\(example\)](https://github.com/djaodjin/djaodjin-saas/tree/master/saas/templates/saas/billing/card.html).

#### Template context:

- STRIPE\_PUB\_KEY Public key to send to stripe.com
- organization The subscriber object
- request The HTTP request object

#### **GET /profile/:organization/**

#### **POST /profile/:organization/**

#### class saas.views.profile.**OrganizationProfileView**(*\*\*kwargs*)

Page to update contact information of an Organization.

Template:

To edit the layout of this page, create a local saas/profile/index.html [\(example\)](https://github.com/djaodjin/djaodjin-saas/tree/master/saas/templates/saas/profile/index.html).

#### Template context:

- urls.organization.password\_chage URL to update user password.
- organization The organization object
- request The HTTP request object

#### **GET /profile/:organization/subscriptions/**

#### class saas.views.profile.**SubscriptionListView**(*\*\*kwargs*)

List of Plans this organization is subscribed to.

Template:

To edit the layout of this page, create a local saas/profile/subscriptions.html [\(example\)](https://github.com/djaodjin/djaodjin-saas/tree/master/saas/templates/saas/profile/subscriptions.html). You should insure the page will call back the *[/api/profile/:organization/subscriptions/](#page-56-0)* API end point to fetch the set of subscriptions for the organization.

#### Template context:

- organization The subscriber object
- request The HTTP request object

```
GET /profile/:organization/roles/managers/
```

```
GET /profile/:organization/roles/contributors/
```

```
class saas.views.profile.RoleListView(**kwargs)
```
List all RoleDescription for an organization and the users under each role.

```
GET /users/roles/
```

```
GET /users/:user/roles/
```

```
class saas.views.users.ProductListView(**kwargs)
```
List of organizations a : user has a role with.

Template:

To edit the layout of this page, create a local saas/users/roles.html [\(example\)](https://github.com/djaodjin/djaodjin-saas/tree/master/saas/templates/saas/users/roles.html). You should insure the page will call back the *[/api/users/:user/roles/](#page-53-0)* API end point to fetch the set of organization accessible by the user.

#### Template context:

- user The organization object users have permissions to.
- request The HTTP request object

# **7.2 Provider facing pages**

Provider facing pages are only accessible to its managers. They are used to assess the performance of the business, set pricing strategy, and help with customer support.

### **7.2.1 Pricing strategy**

```
GET /provider/billing/coupons/
```

```
GET /provider/billing/:organization/coupons/
```

```
class saas.views.billing.CouponListView(**kwargs)
     View to manage discounts (i.e. Coupon)
```
Template:

To edit the layout of this page, create a local saas/billing/coupons.html [\(example\)](https://github.com/djaodjin/djaodjin-saas/tree/master/saas/templates/saas/billing/coupons.html). You should insure the page will call back the *[/api/billing/:organization/coupons/](#page-42-0)* API end point to fetch the set of coupons for the provider organization.

#### Template context:

- organization The provider for the coupons
- request The HTTP request object

```
GET /provider/profile/plans/new/
```

```
GET /provider/profile/:organization/plans/new/
```

```
POST /provider/profile/:organization/plans/new/
```
```
class saas.views.plans.PlanCreateView(**kwargs)
```
Create a new Plan for an Organization.

Template:

To edit the layout of this page, create a local saas/profile/plans.html [\(example\)](https://github.com/djaodjin/djaodjin-saas/tree/master/saas/templates/saas/profile/plans.html).

# Template context:

- organization The provider for the plans
- request The HTTP request object

```
GET /provider/profile/plans/:plan/
```
# **GET /provider/profile/:organization/plans/:plan/**

```
class saas.views.plans.PlanUpdateView(**kwargs)
```
Update information about a Plan.

Template:

To edit the layout of this page, create a local saas/profile/plans.html [\(example\)](https://github.com/djaodjin/djaodjin-saas/tree/master/saas/templates/saas/profile/plans.html).

# Template context:

- plan The plan to update
- show\_delete True if there never were subscriber to the plan
- organization The provider of the plan
- request The HTTP request object

# **7.2.2 Transfer subscriber payments to provider bank**

```
GET /provider/billing/bank/
```

```
GET /provider/billing/:organization/bank/
```
class saas.views.billing.**BankUpdateView**(*\*\*kwargs*)

**GET /provider/billing/transfers/**

# **GET /provider/billing/:organization/transfers/**

class saas.views.billing.**TransferListView**(*\*\*kwargs*)

List of payments made to a provider or funds transfered out of the platform to the provider bank account.

# Template:

To edit the layout of this page, create a local saas/billing/transfers.html [\(example\)](https://github.com/djaodjin/djaodjin-saas/tree/master/saas/templates/saas/billing/transfers.html). You should insure the page will call back the *[/api/billing/:organization/transfers/](#page-44-0)* API end point to fetch the set of transactions.

# Template context:

- organization The provider transactions refer to
- request The HTTP request object

```
GET /provider/billing/import/
```

```
GET /provider/billing/:organization/import/
```
class saas.views.billing.**ImportTransactionsView**(*\*\*kwargs*)

Insert transactions that were done offline for the purpose of computing accurate metrics.

Template:

To edit the layout of this page, create a local saas/billing/import.html [\(example\)](https://github.com/djaodjin/djaodjin-saas/tree/master/saas/templates/saas/billing/import.html).

#### Template context:

- organization The provider object
- request The HTTP request object

# **7.2.3 Manage subscribers and business performance**

#### **GET /provider/metrics/coupons/:coupon**

# **GET /provider/metrics/:organization/coupons/:coupon**

```
class saas.views.metrics.CouponMetricsView(**kwargs)
```
Performance of Coupon based on CartItem.

Template:

To edit the layout of this page, create a local saas/metrics/coupons.html [\(example\)](https://github.com/djaodjin/djaodjin-saas/tree/master/saas/templates/saas/metrics/coupons.html).

#### Template context:

- coupon The coupon the list of uses refers to
- organization The provider object
- request The HTTP request object
- **GET /provider/metrics/dashboard/**

# **GET /provider/metrics/:organization/dashboard/**

# class saas.views.profile.**DashboardView**(*\*\*kwargs*)

High-level dashboard for a quick glance of the business in real-time.

Template:

To edit the layout of this page, create a local saas/metrics/dashboard.html [\(example\)](https://github.com/djaodjin/djaodjin-saas/tree/master/saas/templates/saas/metrics/dashboard.html).

#### Template context:

- organization The provider object
- request The HTTP request object

#### **GET /provider/metrics/plans/**

# **GET /provider/metrics/:organization/plans/**

# class saas.views.metrics.**PlansMetricsView**(*\*\*kwargs*)

Performance of Plans for a time period (as a count of subscribers per plan per month)

# Template:

To edit the layout of this page, create a local saas/metrics/plans.html [\(example\)](https://github.com/djaodjin/djaodjin-saas/tree/master/saas/templates/saas/metrics/plans.html). The page will typically call back *[/api/metrics/:organization/plans/](#page-68-0)* to fetch the 12 month trailing performance in terms of subscribers of the plans of a provider.

# Template context:

• organization The provider object

- request The HTTP request object
- **GET /provider/metrics/revenue/**
- **GET /provider/metrics/:organization/revenue/**
- class saas.views.metrics.**RevenueMetricsView**(*\*\*kwargs*)

Reports cash flow and revenue in currency units.

Template:

To edit the layout of this page, create a local saas/metrics/base.html [\(example\)](https://github.com/djaodjin/djaodjin-saas/tree/master/saas/templates/saas/metrics/base.html).

The page will typically call back *[/api/metrics/:organization/funds/](#page-67-0)* to fetch the 12 month trailing cash flow table, and/or *[/api/metrics/:organization/balances/](#page-60-0)* to fetch the 12 month trailing receivable/backlog/income revenue.

The example page also calls back *[/api/metrics/:organization/customers/](#page-65-0)* to fetch the distinct number of customers that generated the cash transactions.

#### Template context:

- organization The provider object
- request The HTTP request object
- **GET /provider/profile/subscribers/**

```
GET /provider/profile/:organization/subscribers/
```

```
class saas.views.profile.SubscriberListView(**kwargs)
```
List of organizations subscribed to a plan provided by the organization.

Template:

To edit the layout of this page, create a local saas/profile/subscribers.html [\(example\)](https://github.com/djaodjin/djaodjin-saas/tree/master/saas/templates/saas/profile/subscribers.html).

This page will typically call back *[/api/metrics/:organization/active/](#page-59-0)* and/or *[/api/metrics/:organization/churned/](#page-63-0)* to fetch the set of active and/or churned subscribers for a provider plans.

# Template context:

- organization The provider object
- request The HTTP request object

#### **GET /provider/metrics/balances/:report/**

class saas.views.metrics.**BalancesView**(*\*\*kwargs*)

Display a balance sheet named : report.

Template:

To edit the layout of this page, create a local saas/metrics/balances.html [\(example\)](https://github.com/djaodjin/djaodjin-saas/tree/master/saas/templates/saas/metrics/balances.html).

# Template context:

- organization The provider object
- request The HTTP request object

# CHAPTER 8

# API Reference

The djaodjin-saas API is split in four sections: Billing, Subscription, Metrics and Search.

The Billing and Subscription APIs deal with the actual business logic of a Software-as-a-Service, that is the transfer of funds and access control respectively.

The Metrics and Search APIs aggregate the underlying data in various ways to keep on top of the performance of the business as well as provide rich interfaces.

# **8.1 Billing API**

These API end points manage the transfer of funds between a subscriber and a provider through a processor.

```
GET /api/billing/:organization/bank/
```

```
class saas.api.backend.RetrieveBankAPIView(**kwargs)
```
Pass through that calls the processor API to retrieve some details about the deposit account associated to a provider (if that information is available through the *[payment processor backend](#page-76-0)* API).

This API does not trigger payment of a subscriber to a provider. Checkout of a subscription cart is done either through the *[HTML page](#page-31-0)* or *[API end point](#page-49-0)*.

- balance\_amount Amount available to transfer to the provider bank
- balance\_unit Unit of the available balance (ex: usd)
- bank\_name Name of the deposit account
- last4 Last 4 characters of the deposit account identifier

```
{
 "bank_name": "Stripe Test Bank",
 "last4": "***-htrTZ",
 "balance_amount": 0,
```

```
"balance_unit": "usd"
```
}

# **GET /api/billing/:organization/billings/**

#### class saas.api.transactions.**BillingsAPIView**(*\*\*kwargs*)

GET queries all Transaction associated to : organization while the organization acts as a subscriber in the relation.

The queryset can be further filtered to a range of dates between start at and ends at.

The queryset can be further filtered by passing a q parameter. The value in q will be matched against:

- Transaction.descr
- Transaction.orig\_organization.full\_name
- Transaction.dest\_organization.full\_name

The result queryset can be ordered by:

- Transaction.created\_at
- Transaction.descr
- Transaction.dest\_amount

#### Example request:

GET /api/billing/xia/billings?start\_at=2015-07-05T07:00:00.000Z&o=date&ot=desc

#### Example response:

```
{
    "count": 1,
    "next": null,
    "previous": null,
    "balance": 11000,
    "unit": "usd",
    "results": [
        {
            "created_at": "2015-08-01T00:00:00Z",
            "description": "Charge for 4 periods",
            "amount": "($356.00)",
            "is_debit": true,
            "orig_account": "Liability",
            "orig_organization": "xia",
            "orig_amount": 112120,
            "orig_unit": "usd",
            "dest_account": "Funds",
            "dest_organization": "stripe",
            "dest_amount": 112120,
            "dest_unit": "usd"
        }
   ]
}
```
# **GET /api/billing/:organization/card/**

# class saas.api.backend.**RetrieveCardAPIView**(*\*\*kwargs*)

Pass through to the processor to retrieve some details about the payment method (ex: credit card) associated to a subscriber.

Example response:

```
{
  "last4": "1234",
  "exp_date": "12/2015"
}
```
#### **DELETE /api/billing/:organization/balance/cancel/**

```
class saas.api.transactions.CancelStatementBalanceAPIView(**kwargs)
```
Cancel the balance for a provider organization. This will create a transaction for this balance cancellation. A manager can use this endpoint to cancel balance dues that is known impossible to be recovered (e.g. an external bank or credit card company act).

The endpoint returns the transaction created to cancel the balance due.

Example request:

DELETE /api/billing/cowork/balance/

#### **GET /api/billing/:organization/coupons/**

#### **POST /api/billing/:organization/coupons/**

```
class saas.api.coupons.CouponListAPIView(**kwargs)
     GET queries all Coupon associated to a provider.
```
The queryset can be further filtered by passing a q parameter. The value in q will be matched against:

- Coupon.code
- Coupon.description
- Coupon.percent
- Coupon.organization.full\_name

The result queryset can be ordered by:

- Coupon.code
- Coupon.created\_at
- Coupon.description
- Coupon.ends\_at
- Coupon.percent

#### Example request:

GET /api/billing/cowork/coupons?o=code&ot=asc&q=DIS

#### Example response:

```
"count": 2,
"next": null,
"previous": null,
"results": [
    {
        "code": "DIS100",
        "percent": 100,
        "created_at": "2014-01-01T09:00:00Z",
```

```
"ends_at": null,
            "description": null
        },
        {
            "code": "DIS50",
            "percent": 50,
            "created_at": "2014-01-01T09:00:00Z",
            "ends_at": null,
            "description": null
        }
    ]
}
```
POST creates a Coupon (see /api/billing/:organization/coupons/:coupon/ for an example of JSON data).

# **GET /api/billing/:organization/coupons/:coupon/**

```
PUT /api/billing/:organization/coupons/:coupon/
```

```
DELETE /api/billing/:organization/coupons/:coupon/
```
class saas.api.coupons.**CouponDetailAPIView**(*\*\*kwargs*) Retrieve, update or delete a Coupon.

#### Example response:

{

}

```
"code": "DIS100",
"percent": 100,
"created_at": "2014-01-01T09:00:00Z",
"ends_at": null,
"description": null
```
# **GET /api/billing/:organization/receivables/**

class saas.api.transactions.**ReceivablesListAPIView**(*\*\*kwargs*) GET queries all receivables for a provider.

The queryset can be further filtered to a range of dates between start\_at and ends\_at.

The queryset can be further filtered by passing a q parameter. The value in q will be matched against:

- Transaction.descr
- Transaction.orig\_organization.full\_name
- Transaction.dest\_organization.full\_name

The result queryset can be ordered by:

- Transaction.created\_at
- Transaction.descr
- Transaction.dest amount

#### Example request:

```
GET /api/billing/cowork/receivables?start_at=2015-07-05T07:00:00.000Z&o=date&
˓→ot=desc
```
Example response:

```
{
    "count": 1,
    "total": "112120",
    "unit": "usd",
    "next": null,
    "previous": null,
    "results": [
        {
            "created_at": "2015-08-01T00:00:00Z",
            "description": "Charge <a href="/billing/cowork/receipt/1123">1123</a>
˓→ distribution for demo562-open-plus",
            "amount": "112120",
            "is_debit": false,
            "orig_account": "Funds",
            "orig_organization": "stripe",
            "orig_amount": 112120,
            "orig_unit": "usd",
            "dest_account": "Funds",
            "dest_organization": "cowork",
            "dest_amount": 112120,
            "dest_unit": "usd"
       }
   ]
}
```
# <span id="page-44-0"></span>**GET /api/billing/:organization/transfers/**

class saas.api.transactions.**TransferListAPIView**(*\*\*kwargs*)

GET queries all Transaction associated to : organization while the organization acts as a provider in the relation.

The queryset can be further filtered to a range of dates between start\_at and ends\_at.

The queryset can be further filtered by passing a q parameter. The value in q will be matched against:

- Transaction.descr
- Transaction.orig\_organization.full\_name
- Transaction.dest\_organization.full\_name

The result queryset can be ordered by:

- Transaction.created\_at
- Transaction.descr
- Transaction.dest\_amount

Example request:

GET /api/billing/cowork/transfers?start\_at=2015-07-05T07:00:00.000Z&o=date&ot=desc

Example response:

```
"count": 1,
"next": null,
"previous": null,
"results": [
```

```
{
            "created_at": "2015-08-01T00:00:00Z",
            "description": "Charge <a href="/billing/cowork/receipt/1123">1123</a>
˓→ distribution for demo562-open-plus",
            "amount": "$1121.20",
            "is_debit": false,
            "orig_account": "Funds",
            "orig_organization": "stripe",
            "orig_amount": 112120,
            "orig_unit": "usd",
            "dest_account": "Funds",
            "dest_organization": "cowork",
            "dest_amount": 112120,
            "dest_unit": "usd"
       }
   ]
}
```
# **GET /api/billing/transactions/**

```
class saas.api.transactions.TransactionListAPIView(**kwargs)
    GET queries all Transaction recorded in the ledger.
```
The queryset can be further filtered to a range of dates between start\_at and ends\_at.

The queryset can be further filtered by passing a q parameter. The value in q will be matched against:

- Transaction.descr
- Transaction.orig\_organization.full\_name
- Transaction.dest\_organization.full\_name

The result queryset can be ordered by:

- Transaction.created\_at
- Transaction.descr
- Transaction.dest\_amount

#### Example request:

GET /api/billing/transactions?start\_at=2015-07-05T07:00:00.000Z&o=date&ot=desc

Example response:

```
"ends_at": "2017-03-30T18:10:12.962859Z",
"balance": 11000,
"unit": "usd",
"count": 1,
"next": null,
"previous": null,
"results": [
    {
        "created_at": "2017-02-01T00:00:00Z",
        "description": "Charge for 4 periods",
        "amount": "($356.00)",
        "is_debit": true,
        "orig_account": "Liability",
        "orig_organization": "xia",
```

```
"orig_amount": 112120,
        "orig_unit": "usd",
        "dest_account": "Funds",
        "dest_organization": "stripe",
        "dest_amount": 112120,
        "dest_unit": "usd"
    }
]
```
#### **GET /api/billing/charges/**

```
class saas.api.charges.ChargeListAPIView(**kwargs)
    List of Charge.
```
#### Example request:

}

```
GET /api/charges?start_at=2015-07-05T07:00:00.000Z&o=date&ot=desc
```
#### Example response:

```
{
   "count": 1,
    "unit": "usd",
    "total": "112120",
    "next": null,
    "previous": null,
    "results": [{
       "created_at": "2016-01-01T00:00:00Z",
       "readable_amount": "$1121.20",
       "amount": 112120,
       "unit": "usd",
       "description": "Charge for subscription to cowork open-space",
       "last4": "1234",
       "exp_date"" "12/2016",
       "processor_key": "ch_XAb124EF",
       "state": "DONE"
    } ...]
```
#### **GET /api/billing/charges/:charge/**

class saas.api.charges.**ChargeResourceView**(*\*\*kwargs*) Pass through to the processor and returns details about a Charge.

#### Example response:

```
{
    "created_at": "2016-01-01T00:00:00Z",
   "readable_amount": "$1121.20",
   "amount": 112120,
   "unit": "usd",
    "description": "Charge for subscription to cowork open-space",
    "last4": "1234",
    "exp_date"" "12/2016",
    "processor_key": "ch_XAb124EF",
   "state": "DONE"
}
```
**POST /api/billing/charges/:charge/email/**

class saas.api.charges.**EmailChargeReceiptAPIView**(*\*\*kwargs*) Email the charge receipt to the customer email address on file.

#### Example response:

{

}

```
"charge_id": "ch_XAb124EF",
"email": "info@djaodjin.com"
```
# **POST /api/billing/charges/:charge/refund/**

class saas.api.charges.**ChargeRefundAPIView**(*\*\*kwargs*) Partially or totally refund all or a subset of line items on a Charge.

#### Example request:

```
POST /api/billing/charges/ch_XAb124EF/refund/
{
    "lines": [
      {
          "num": 0,
          "refunded_amount": 4000,
      },
      {
          "num": 1,
           "refunded_amount": 82120,
      }
  ]
}
```
Example response:

{

```
"created_at": "2016-01-01T00:00:00Z",
"readable_amount": "$1121.20",
"amount": 112120,
"unit": "usd",
"description": "Charge for subscription to cowork open-space",
"last4": "1234",
"exp_date"" "12/2016",
"processor_key": "ch_XAb124EF",
"state": "DONE"
```
# <span id="page-47-0"></span>**POST /api/cart/**

}

class saas.api.billing.**CartItemAPIView**(*\*\*kwargs*)

Add a Plan into the subscription cart of the request.user.

The cart can later be checked out and paid by an Organization, either through the *[HTML page](#page-31-0)* or *[API end](#page-49-0) [point](#page-49-0)*.

This end point is typically used when a user is presented with a list of add-ons that she can subscribes to in one checkout screen. The end-point works in both cases, authenticated or anonymous users. For authenticated users, the cart is stored in the database as CartItem objects. For anonymous users, the cart is stored in an HTTP Cookie.

The end-point accepts a single item or a list of items.

#### Example request:

```
POST /api/cart/
{
    "plan": "open-space",
    "quantity": 1
}
```
#### Example response:

{

}

{

}

{

}

```
"plan": "open-space",
"quantity": 1
```
quantity is optional. When it is not specified, subsquent checkout screens will provide choices to pay multiple periods in advance When additional first\_name, last\_name and sync\_on are specified, payment can be made by one Organization for another Organization to be subscribed (see *[GroupBuy orders](#page-13-0)*).

#### **POST /api/cart/redeem/**

class saas.api.coupons.**CouponRedeemAPIView**(*\*\*kwargs*)

Redeem a Coupon and apply the discount to the eligible items in the cart.

# Example request:

```
"code": "LABORDAY"
```
Example response:

```
"details": "Coupon 'LABORDAY' was successfully applied."
```
# **DELETE /api/cart/<plan>/**

```
class saas.api.billing.CartItemDestroyAPIView(**kwargs)
```
Remove a Plan from the subscription cart of the request.user.

# Example request:

DELETE /api/cart/:plan

#### Example response:

204 NO\_CONTENT

# **DELETE /api/cart/:plan/upload/**

```
class saas.api.billing.CartItemUploadAPIView(**kwargs)
```
Add a Plan into the subscription cart of multiple users as per the content of an uploaded file.

This works bulk fashion of *[/cart/ endpoint](#page-47-0)*. The uploaded file must be a CSV containing the fields first\_name, last\_name and email. The CSV file must not contain a header line, only data.

#### Example request:

Content of names.csv:

```
POST /api/cart/:plan/upload/
Content-Disposition: form-data; name="file"; filename="names.csv"
Content-Type: text/csv
```
#### Example response:

```
{
    "created" [
        {
            "first_name": "Joe",
            "last_name": "Smith",
            "email": "joesmith@example.com"
        },
        {
            "first_name": "Marie",
            "last_name": "Johnson",
            "email": "mariejohnson@example.com"
        }
    \vert,
    "updated": [],
    "failed": []
}
```
# <span id="page-49-0"></span>**POST /api/billing/:organization/checkout**

```
class saas.api.billing.CheckoutAPIView(**kwargs)
     Get the list of invoicables from a user cart, and checkout the cart of the request user on POST.
```
#### Example request:

```
GET /api/billing/:organization/checkout
```

```
[{
  "subscription":{
     "created_at":"2016-06-21T23:24:09.242925Z",
     "ends_at":"2016-10-21T23:24:09.229768Z",
     "description":null,
      "organization":{
          "slug":"xia",
          "full_name":"Xia",
          "printable_name":"Xia",
          "created_at":"2012-08-14T23:16:55Z",
          "email":"xia@localhost.localdomain"
     },
      "plan":{
         "slug":"basic",
         "title":"Basic",
          "description":"Basic Plan",
          "is_active":true,
          "setup_amount":0,
          "period_amount":2000,
          "interval":4,
          "app_url":"/app/"
     },
      "auto_renew":true
  },
```

```
"lines":[{
     "created_at":"2016-06-21T23:42:13.863739Z",
     "description":"Subscription to basic until 2016/11/21 (1 month)",
     "amount":"$20.00",
     "is_debit":false,
     "orig_account":"Receivable",
     "orig_organization":"cowork",
     "orig_amount":2000,
     "orig_unit":"usd",
     "dest_account":"Payable",
     "dest_organization":"xia",
      "dest_amount":2000,
      "dest_unit":"usd"
 }],
  "options":[]
}]
```
#### Example request:

```
POST /api/billing/:organization/checkout
{
    "remember_card": true,
    "processor_token": "token-from-payment-processor"
}
```
#### Example response:

{

}

```
"created_at": "2016-06-21T23:42:44.270977Z",
"processor_key": "pay_5lK5TacFH3gbKe"
"amount": 2000,
"unit": "usd",
"description": "Charge pay_5lK5TacFH3gblP on credit card of Xia",
"last4": "1234",
"exp_date": "2016-06-01",
"state": "created"
```
# **8.2 Subscription API**

These API end points manage the subscription logic, payments excluded.

# **POST /api/profile/:organization/plans/**

```
class saas.api.plans.PlanCreateAPIView(**kwargs)
    Create a Plan for a provider.
```
Example request:

```
POST /api/profile/cowork/plans
{
    "title": "Open Space",
    "description": "A desk in our coworking space",
    "is_active": false,
```

```
"period_amount": 12000,
"interval": 1
```
# Example response:

}

{

}

{

}

```
"title": "Open Space",
"description": "A desk in our coworking space",
"is_active": false,
"period_amount": 12000,
"interval": 1
```

```
GET /api/profile/:organization/plans/:plan/
```

```
PUT /api/profile/:organization/plans/:plan/
```
# **DELETE /api/profile/:organization/plans/:plan/**

class saas.api.plans.**PlanResourceView**(*\*\*kwargs*)

Retrieve, update or delete a Plan.

The is\_active boolean is used to activate a plan, enabling users to subscribe to it, or deactivate a plan, disabling users from subscribing to it.

# Example request:

GET /api/profile/cowork/plans/open-space

# Example response:

```
"title": "Open Space",
"description": "A desk in our coworking space",
"is_active": false,
"period_amount": 12000,
"interval": 1
```
# **GET /api/profile/:organization/plans/:plan/subscriptions/**

# **POST /api/profile/:organization/plans/:plan/subscriptions/**

class saas.api.subscriptions.**PlanSubscriptionsAPIView**(*\*\*kwargs*)

A GET request will list all Subscription to a specified : plan provided by : organization.

A POST request will subscribe an organization to the : plan.

The value passed in the q parameter will be matched against:

- Organization.slug
- Organization.full\_name
- Organization.email
- Organization.phone
- Organization.street\_address
- Organization.locality
- Organization.region
- Organization.postal\_code
- Organization.country

The result queryset can be ordered by:

- Organization.created\_at
- Organization.full\_name

# Example request:

GET /api/profile/:organization/plans/:plan/subscriptions/

#### Example response:

{

}

```
"count": 1,
"next": null,
"previous": null,
"results": [
    {
    "slug": "xia",
    "full_name": "Xia Lee",
    "created_at": "2016-01-14T23:16:55Z"
    }
]
```
#### Example request:

```
POST /api/profile/:organization/plans/:plan/subscriptions/
{
  "organizatoin": {
    "slug": "xia"
  }
}
```

```
201 CREATED
{
  "created_at": "2016-01-14T23:16:55Z",
  "ends_at": "2017-01-14T23:16:55Z",
  "description": null,
  "organization": {
    "slug": "xia",
    "printable_name": "Xia Lee"
  },
  "plan": {
    "slug": "open-space",
    "title": "Open Space",
    "description": "open space desk, High speed internet
                      - Ethernet or WiFi, Unlimited printing,
                        Unlimited scanning, Unlimited fax service
                        (send and receive)",
    "is_active": true,
    "setup_amount": 0,
```

```
"period_amount": 17999,
  "interval": 4,
  "app_url": "http://localhost:8020/app"
},
"auto_renew": true
```
**GET /api/profile/:organization/**

# **PUT /api/profile/:organization/**

#### **DELETE /api/profile/:organization/**

```
class saas.api.organizations.OrganizationDetailAPIView(**kwargs)
    Retrieve, update or delete an Organization.
```
Example response:

}

```
{
    "slug": "xia",
    "full_name": "Xia Lee",
    "created_at": "2016-01-14T23:16:55Z",
    "subscriptions": [
        {
            "created_at": "2016-01-14T23:16:55Z",
            "ends_at": "2017-01-14T23:16:55Z",
            "plan": "open-space",
            "auto_renew": true
        }
   ]
}
```
On DELETE, we anonymize the organization instead of purely deleting it from the database because we don't want to loose history on subscriptions and transactions.

#### **GET /api/users/:user/accessibles/**

# **POST /api/users/:user/accessibles/**

```
class saas.api.roles.AccessibleByListAPIView(**kwargs)
```
GET lists all relations where an Organization is accessible by a User. Typically the user was granted specific permissions through a Role.

POST Generates a request to attach a user to a role on an organization

see *[Flexible Security Framework](#page-24-0)*.

Example request:

GET /api/users/alice/accessibles/

```
{
    "count": 1,
    "next": null,
    "previous": null,
    "results": [
        {
            "created_at": "2012-10-01T09:00:00Z",
            "slug": "cowork",
```

```
"printable_name": "ABC Corp.",
        "role_description": "manager",
        "request_key": null,
        "grant_key": null
    }
]
```
#### Example request:

}

```
POST /api/users/xia/accessibles/
{
  "slug": "cowork"
}
```
# Example response:

```
{
  "slug": "cowork"
}
```
#### **DELETE /api/users/:user/accessibles/:organization/**

# class saas.api.roles.**RoleDetailAPIView**(*\*\*kwargs*)

Dettach a user from one or all roles with regards to an organization, typically resulting in revoking permissions from this user to manage part of an organization profile.

# **GET /api/profile/:organization/roles/describe/**

#### **POST /api/profile/:organization/roles/describe/**

class saas.api.roles.**RoleDescriptionListCreateView**(*\*\*kwargs*)

List and create RoleDescription.

see *[Flexible Security Framework](#page-24-0)*.

#### Example request:

GET /api/profile/cowork/roles/describe/

```
{
   "count": 2,
   "next": null,
    "previous": null,
    "results": [
        {
            "created_at": "2016-01-14T23:16:55Z",
            "name": "Managers",
            "slug": "manager",
            "is_global": true,
            "roles": [
                {
                    "created_at": "2016-09-14T23:16:55Z",
                    "user": {
                         "slug": "donny",
                         "email": "support@djaodjin.com",
                         "full_name": "Donny Cooper",
```

```
"created_at": "2016-09-15T00:00:00Z"
                },
                "request_key": null,
                "grant_key": null
            },
        ]
    },
    {
        "created_at": "2012-09-14T23:16:55Z",
        "name": "Contributors",
        "slug": "contributor",
        "is_global": true,
        "roles": []
    }
]
```

```
GET /api/profile/:organization/roles/describe/:role/
```
# **PUT /api/profile/:organization/roles/describe/:role/**

```
DELETE /api/profile/:organization/roles/describe/:role/
```

```
class saas.api.roles.RoleDescriptionDetailView(**kwargs)
```
Create, retrieve, update and delete RoleDescription.

see *[Flexible Security Framework](#page-24-0)*.

# Example request:

}

GET /api/profile/cowork/roles/describe/manager

Example response:

```
{
    "created_at": "2016-01-14T23:16:55Z",
   "name": "Managers",
   "slug": "manager",
    "is_global": true,
    "roles": [
        {
            "created_at": "2016-09-14T23:16:55Z",
            "user": {
                "slug": "donny",
                "email": "support@djaodjin.com",
                "full_name": "Donny Cooper",
                "created_at": "2016-09-15T00:00:00Z"
            },
            "request_key": null,
            "grant_key": null
        },
   ]
}
```
**GET /api/profile/:organization/roles/:role/**

```
POST /api/profile/:organization/roles/:role/
```

```
class saas.api.roles.RoleListAPIView(**kwargs)
     GET lists all roles for an organization
```
# Example request:

GET /api/profile/cowork/roles/

#### Example response:

```
{
    "count": 1,
    "next": null,
    "previous": null,
    "results": [
        {
            "created_at": "2012-10-01T09:00:00Z",
            "role_description": {
                "name": "Manager",
                "slug": "manager",
                "organization": {
                    "slug": "cowork",
                    "full_name": "ABC Corp.",
                    "printable_name": "ABC Corp.",
                    "created_at": "2012-08-14T23:16:55Z",
                    "email": "support@localhost.localdomain"
                }
            },
            "user": {
                "slug": "alice",
                "email": "alice@localhost.localdomain",
                "full_name": "Alice Doe",
                "created_at": "2012-09-14T23:16:55Z"
            },
            "request_key": "1",
            "grant_key": null
        },
   ]
}
```
# **DELETE /api/profile/:organization/roles/:role/:user/**

class saas.api.roles.**RoleDetailAPIView**(*\*\*kwargs*)

Dettach a user from one or all roles with regards to an organization, typically resulting in revoking permissions from this user to manage part of an organization profile.

# **GET /api/profile/:organization/subscribers/**

class saas.api.organizations.**SubscribersAPIView**(*\*\*kwargs*)

List all Organization which have or had a subscription to a plan provided by : organization.

The value passed in the q parameter will be matched against:

- Organization.slug
- Organization.full\_name
- Organization.email
- Organization.phone
- Organization.street\_address
- Organization.locality
- Organization.region
- Organization.postal\_code
- Organization.country

The result queryset can be ordered by:

- Organization.created\_at
- Organization.full\_name

# Example request:

GET /api/profile/:organization/subscribers/?o=created\_at&ot=desc

# Example response:

{

}

```
"count": 1,
"next": null,
"previous": null,
"results": [
    {
    "slug": "xia",
    "full_name": "Xia Lee",
    "created_at": "2016-01-14T23:16:55Z"
    }
]
```
# **GET /api/profile/:organization/subscriptions/**

# **POST /api/profile/:organization/subscriptions/**

class saas.api.subscriptions.**SubscriptionListAPIView**(*\*\*kwargs*)

GET queries all Subscription of an Organization. The queryset can be further refined to match a search filter  $(q)$  and sorted on a specific field. The returned queryset is always paginated.

The value passed in the q parameter will be matched against:

- Subscription.organization.slug
- Subscription.organization.full\_name
- Subscription.organization.email
- Subscription.organization.phone
- Subscription.organization.street\_address
- Subscription.organization.locality
- Subscription.organization.region
- Subscription.organization.postal\_code
- Subscription.organization.country
- Subscription.plan.title

The result queryset can be ordered by:

- Subscription.created\_at
- Subscription.ends\_at
- Subscription.organization.full\_name

• Subscription.plan.title

# Example request:

GET /api/profile/:organization/subscriptions/?o=created\_at&ot=desc

Example response:

```
{
    "count": 1,
    "next": null,
    "previous": null,
    "results": [
        {
            "created_at": "2016-01-14T23:16:55Z",
            "ends_at": "2017-01-14T23:16:55Z",
            "description": null,
            "organization": {
                "slug": "xia",
                "printable_name": "Xia Lee"
            },
            "plan": {
                "slug": "open-space",
                "title": "Open Space",
                "description": "open space desk, High speed internet
                               - Ethernet or WiFi, Unlimited printing,
                               Unlimited scanning, Unlimited fax service
                               (send and receive)",
                "is_active": true,
                "setup_amount": 0,
                "period_amount": 17999,
                "interval": 4,
                "app_url": "http://localhost:8020/app"
            },
            "auto renew": true
        }
    ]
}
```
POST subscribes the organization to a plan.

```
DELETE /api/profile/:organization/subscriptions/<subscribed_plan>/
```
class saas.api.subscriptions.**SubscriptionDetailAPIView**(*\*\*kwargs*) Unsubscribe an organization from a plan.

# **8.3 Metrics API**

**GET /api/metrics/registered/**

```
class saas.api.users.RegisteredAPIView(**kwargs)
```
GET queries all User which have no associated role or a role to an Organization which has no Subscription, active or inactive.

The queryset can be further filtered to a range of dates between start\_at and ends\_at.

The queryset can be further filtered by passing a  $q$  parameter. The value in  $q$  will be matched against:

• User.first\_name

- User.last\_name
- User.email

The result queryset can be ordered by:

- User.first\_name
- User.last\_name
- User.email
- User.created\_at

# Example request:

```
GET /api/metrics/registered?o=created_at&ot=desc
```
Example response:

```
{
    "count": 1,
    "next": null,
    "previous": null,
    "results": [
        {
            "slug": "alice",
            "email": "alice@djaodjin.com",
            "full_name": "Alice Cooper",
            "created_at": "2014-01-01T00:00:00Z"
        }
    ]
}
```
# <span id="page-59-0"></span>**GET /api/metrics/:organization/active/**

```
class saas.api.subscriptions.ActiveSubscriptionAPIView(**kwargs)
```
GET queries all Subscription to a plan whose provider is :organization which are currently in progress.

The queryset can be further filtered to a range of dates between start\_at and ends\_at.

The queryset can be further filtered by passing a q parameter. The value in q will be matched against:

- Subscription.organization.slug
- Subscription.organization.full\_name
- Subscription.organization.email
- Subscription.organization.phone
- Subscription.organization.street\_address
- Subscription.organization.locality
- Subscription.organization.region
- Subscription.organization.postal\_code
- Subscription.organization.country
- Subscription.plan.title

The result queryset can be ordered by:

- Subscription.created at
- Subscription.ends\_at
- Subscription.organization.full\_name
- Subscription.plan.title

# Example request:

GET /api/metrics/cowork/active?o=created\_at&ot=desc

#### Example response:

```
{
    "count": 1,
    "next": null,
    "previous": null,
    "results": [
        {
            "created_at": "2016-01-14T23:16:55Z",
            "ends_at": "2017-01-14T23:16:55Z",
            "description": null,
            "organization": {
                "slug": "xia",
                "printable_name": "Xia Lee"
            },
            "plan": {
                "slug": "open-space",
                "title": "Open Space",
                "description": "open space desk, High speed internet
                            - Ethernet or WiFi, Unlimited printing,
                            Unlimited scanning, Unlimited fax service
                            (send and receive)",
                "is_active": true,
                "setup_amount": 0,
                "period_amount": 17999,
                "interval": 4,
                "app_url": "http://localhost:8020/app"
            },
            "auto_renew": true
       }
   ]
}
```
#### <span id="page-60-0"></span>**GET /api/metrics/:organization/balances/**

class saas.api.metrics.**BalancesAPIView**(*\*\*kwargs*) Generate a table of revenue (rows) per months (columns).

#### Example request:

GET /api/metrics/cowork/balances

#### Example response:

```
"title": "Balances",
"scale": 0.01,
"unit": "$",
"table": [
```

```
{
            "key": "Income",
            "values": [
                ["2014-09-01T00:00:00Z", 0],
                ["2014-10-01T00:00:00Z", 1532624],
                ["2014-11-01T00:00:00Z", 2348340],
                ["2014-12-01T00:00:00Z", 3244770],
                ["2015-01-01T00:00:00Z", 5494221],
                ["2015-02-01T00:00:00Z", 7214221],
                ["2015-03-01T00:00:00Z", 8444221],
                ["2015-04-01T00:00:00Z", 9784221],
                ["2015-05-01T00:00:00Z", 12784221],
                ["2015-06-01T00:00:00Z", 14562341],
                ["2015-07-01T00:00:00Z", 16567341],
                ["2015-08-01T00:00:00Z", 17893214],
                ["2015-08-06T02:24:50.485Z", 221340]
            \cdot},
        {
            "key": "Backlog",
            "values": [
                ["2014-09-01T00:00:00Z", 1712624],
                ["2014-10-01T00:00:00Z", 3698340],
                ["2014-11-01T00:00:00Z", 7214770],
                ["2014-12-01T00:00:00Z", 10494221],
                ["2015-01-01T00:00:00Z", 14281970],
                ["2015-02-01T00:00:00Z", 18762845],
                ["2015-03-01T00:00:00Z", 24258765],
                ["2015-04-01T00:00:00Z", 31937741],
                ["2015-05-01T00:00:00Z", 43002401],
                ["2015-06-01T00:00:00Z", 53331444],
                ["2015-07-01T00:00:00Z", 64775621],
                ["2015-08-01T00:00:00Z", 75050033],
                ["2015-08-06T02:24:50.485Z", 89156321]
            ],
       },
        {
            "key": "Receivable",
            "values": [
                ["2014-09-01T00:00:00Z", 0],
                ["2014-10-01T00:00:00Z", 0],
                ["2014-11-01T00:00:00Z", 0],
                ["2014-12-01T00:00:00Z", 0],
                ["2015-01-01T00:00:00Z", 0],
                ["2015-02-01T00:00:00Z", 0],
                ["2015-03-01T00:00:00Z", 0],
                ["2015-04-01T00:00:00Z", 0],
                ["2015-05-01T00:00:00Z", 0],
                ["2015-06-01T00:00:00Z", 0],
                ["2015-07-01T00:00:00Z", 0],
                ["2015-08-01T00:00:00Z", 0],
                ["2015-08-06T02:24:50.485Z", 0]
           ],
       }
   ]
}
```
**GET /api/metrics/balances/:report/**

# class saas.api.balances.**BrokerBalancesAPIView**(*\*\*kwargs*) GET queries a balance sheet named : report for the broker.

# Example request:

GET /api/metrics/balances/taxes/

#### Example response:

```
{
    "scale": 0.01,
    "unit": "$",
    "title": "Balances: taxes",
   "table": [
        {
            "key": "Sales",
            "selector": "Receivable",
            "values": [
                ["2015-05-01T00:00:00Z", 0],
                ["2015-08-01T00:00:00Z", 0],
                ["2015-11-01T00:00:00Z", 0],
                ["2016-02-01T00:00:00Z", 0],
                ["2016-05-01T00:00:00Z", 0],
                ["2016-05-16T21:08:15.637Z", 0]
           ]
       }
   ]
}
```
**GET /api/metrics/lines/:report/**

# **POST /api/metrics/lines/:report/**

```
class saas.api.balances.BalanceLineListAPIView(**kwargs)
     GET queries the list of rows reported on the balance sheet named : report for the broker.
```
POST adds a new row on the : report balance sheet.

# Example request:

```
GET /api/metrics/lines/taxes/
```
# Example response:

```
{
    "count": 1,
    "next": null,
    "previous": null,
    "results": [
        {
            "title": "Sales",
            "selector": "Receivable",
            "rank": 1
        }
    ]
}
```
# Example request:

```
POST /api/metrics/lines/taxes/
{
  "title": "Sales",
  "selector": "Receivable",
  "rank": 1
}
```
# Example response:

{

}

```
"title": "Sales",
"selector": "Receivable",
"rank": 1
```
# <span id="page-63-0"></span>**GET /api/metrics/:organization/churned/**

class saas.api.subscriptions.**ChurnedSubscriptionAPIView**(*\*\*kwargs*)

GET queries all Subscription to a plan whose provider is : organization which have ended already.

The queryset can be further filtered to a range of dates between start\_at and ends\_at.

The queryset can be further filtered by passing a q parameter. The value in q will be matched against:

- Subscription.organization.slug
- Subscription.organization.full\_name
- Subscription.organization.email
- Subscription.organization.phone
- Subscription.organization.street\_address
- Subscription.organization.locality
- Subscription.organization.region
- Subscription.organization.postal\_code
- Subscription.organization.country
- Subscription.plan.title

The result queryset can be ordered by:

- Subscription.created\_at
- Subscription.ends\_at
- Subscription.organization.full\_name
- Subscription.plan.title

#### Example request:

GET /api/metrics/cowork/churned?o=created\_at&ot=desc

# Example response:

```
"count": 1,
"next": null,
"previous": null,
```

```
"results": [
        {
            "created_at": "2016-01-14T23:16:55Z",
            "ends_at": "2017-01-14T23:16:55Z",
            "description": null,
            "organization": {
                "slug": "xia",
                "printable_name": "Xia Lee"
            },
            "plan": {
                "slug": "open-space",
                "title": "Open Space",
                "description": "open space desk, High speed internet
                            - Ethernet or WiFi, Unlimited printing,
                            Unlimited scanning, Unlimited fax service
                            (send and receive)",
                "is_active": true,
                "setup_amount": 0,
                "period_amount": 17999,
                "interval": 4,
                "app_url": "http://localhost:8020/app"
            },
            "auto_renew": true
       }
   ]
}
```
#### **GET /api/metrics/:organization/coupons/:coupon/**

```
class saas.api.metrics.CouponUsesAPIView(**kwargs)
    GET list uses of a Coupon.
```
#### class **CartItemSmartListMixin**

The queryset can be further filtered to a range of dates between start\_at and ends\_at.

The queryset can be further filtered by passing a q parameter. The value in q will be matched against:

- user.username
- user.first\_name
- user.last\_name
- user email

The result queryset can be ordered by passing an  $\circ$  (field name) and  $\circ$ t (asc or desc) parameter. The fields the queryset can be ordered by are:

- user.first\_name
- user.last\_name
- created\_at

# Example request:

```
GET /api/metrics/cowork/coupons/DIS100/
```
Example response:

```
"count": 1,
```

```
"next": null,
    "previous": null,
    "results": [
        {
            "user": {
                "slug": "xia",
                "email": "xia@localhost.localdomain",
                "full_name": "Xia Doe",
                "created_at": "2012-09-14T23:16:55Z"
            },
            "plan": "basic",
            "created_at": "2014-01-01T09:00:00Z"
        }
   ]
}
```
# <span id="page-65-0"></span>**GET /api/metrics/:organization/customers/**

```
class saas.api.metrics.CustomerMetricAPIView(**kwargs)
    Produce revenue stats
```
#### Example request:

GET /api/metrics/cowork/customers

Example response:

```
"title": "Customers"
"table": [
   {
        "key": "Total # of Customers",
        "values": [
            ["2014-10-01T00:00:00Z", 15],
            ["2014-11-01T00:00:00Z", 17],
            ["2014-12-01T00:00:00Z", 19],
            ["2015-01-01T00:00:00Z", 19],
            ["2015-02-01T00:00:00Z", 25],
            ["2015-03-01T00:00:00Z", 29],
            ["2015-04-01T00:00:00Z", 37],
            ["2015-05-01T00:00:00Z", 43],
            ["2015-06-01T00:00:00Z", 46],
            ["2015-07-01T00:00:00Z", 48],
            ["2015-08-01T00:00:00Z", 54],
            ["2015-08-06T05:20:24.537Z", 60]
        ]
   },
    {
        "key": "# of new Customers"
        "values": [
            ["2014-10-01T00:00:00Z", 2],
            ["2014-11-01T00:00:00Z", 2],
            ["2014-12-01T00:00:00Z", 0],
            ["2015-01-01T00:00:00Z", 6],
            ["2015-02-01T00:00:00Z", 4],
            ["2015-03-01T00:00:00Z", 8],
            ["2015-04-01T00:00:00Z", 6],
            ["2015-05-01T00:00:00Z", 3],
            ["2015-06-01T00:00:00Z", 2],
```

```
["2015-07-01T00:00:00Z", 6],
            ["2015-08-01T00:00:00Z", 7],
            ["2015-08-06T05:20:24.537Z", 0]
        ]
    },
    {
        "key": "# of churned Customers"
        "values": [
            ["2014-10-01T00:00:00Z", 0],
            ["2014-11-01T00:00:00Z", 0],
            ["2014-12-01T00:00:00Z", 0],
            ["2015-01-01T00:00:00Z", 0],
            ["2015-02-01T00:00:00Z", 0],
            ["2015-03-01T00:00:00Z", 0],
            ["2015-04-01T00:00:00Z", 0],
            ["2015-05-01T00:00:00Z", 0],
            ["2015-06-01T00:00:00Z", 0],
            ["2015-07-01T00:00:00Z", 0],
            ["2015-08-01T00:00:00Z", 1],
            ["2015-08-06T05:20:24.537Z", 60]
        ]
    },
    {
        "key": "Net New Customers",
        "values": [
            ["2014-10-01T00:00:00Z", 2],
            ["2014-11-01T00:00:00Z", 2],
            ["2014-12-01T00:00:00Z", 0],
            ["2015-01-01T00:00:00Z", 6],
            ["2015-02-01T00:00:00Z", 4],
            ["2015-03-01T00:00:00Z", 8],
            ["2015-04-01T00:00:00Z", 6],
            ["2015-05-01T00:00:00Z", 3],
            ["2015-06-01T00:00:00Z", 2],
            ["2015-07-01T00:00:00Z", 6],
            ["2015-08-01T00:00:00Z", 6],
            ["2015-08-06T05:20:24.537Z", -60]
        ]
   }
\vert,
"extra": [
   {
        "key": "% Customer Churn",
        "values": [
            ["2014-10-01T00:00:00Z", 0],
            ["2014-11-01T00:00:00Z", 0.0],
            ["2014-12-01T00:00:00Z", 0.0],
            ["2015-01-01T00:00:00Z", 0.0],
            ["2015-02-01T00:00:00Z", 0.0],
            ["2015-03-01T00:00:00Z", 0.0],
            ["2015-04-01T00:00:00Z", 0.0],
            ["2015-05-01T00:00:00Z", 0.0],
            ["2015-06-01T00:00:00Z", 0.0],
            ["2015-07-01T00:00:00Z", 0.0],
            ["2015-08-01T00:00:00Z", 2.08],
            ["2015-08-06T05:20:24.537Z", 111.11]
        ]
    }
```
] }

{

#### <span id="page-67-0"></span>**GET /api/metrics/:organization/funds/**

class saas.api.metrics.**RevenueMetricAPIView**(*\*\*kwargs*) Produce The sales, payments and refunds over a period of time.

#### Example request:

GET /api/metrics/cowork/revenue

```
"title": "Amount",
"scale": 0.01,
"unit": "$",
"table": [
    {
        "key": "Total Sales",
        "values": [
            ["2014-10-01T00:00:00Z", 1985716],
            ["2014-11-01T00:00:00Z", 3516430],
            ["2014-12-01T00:00:00Z", 3279451],
            ["2015-01-01T00:00:00Z", 3787749],
            ["2015-02-01T00:00:00Z", 4480875],
            ["2015-03-01T00:00:00Z", 5495920],
            ["2015-04-01T00:00:00Z", 7678976],
            ["2015-05-01T00:00:00Z", 11064660],
            ["2015-06-01T00:00:00Z", 10329043],
            ["2015-07-01T00:00:00Z", 11444177],
            ["2015-08-01T00:00:00Z", 10274412],
            ["2015-08-06T04:59:14.721Z", 14106288]
        ]
    },
    {
        "key": "New Sales",
        "values": [
            ["2014-10-01T00:00:00Z", 0],
            ["2014-11-01T00:00:00Z", 0],
            ["2014-12-01T00:00:00Z", 0],
            ["2015-01-01T00:00:00Z", 0],
            ["2015-02-01T00:00:00Z", 0],
            ["2015-03-01T00:00:00Z", 0],
            ["2015-04-01T00:00:00Z", 0],
            ["2015-05-01T00:00:00Z", 0],
            ["2015-06-01T00:00:00Z", 0],
            ["2015-07-01T00:00:00Z", 0],
            ["2015-08-01T00:00:00Z", 0],
            ["2015-08-06T04:59:14.721Z", 0]
        ]
   },
    {
        "key": "Churned Sales",
        "values": [
            ["2014-10-01T00:00:00Z", 0],
            ["2014-11-01T00:00:00Z", 0],
            ["2014-12-01T00:00:00Z", 0],
```

```
["2015-01-01T00:00:00Z", 0],
                ["2015-02-01T00:00:00Z", 0],
                ["2015-03-01T00:00:00Z", 0],
                ["2015-04-01T00:00:00Z", 0],
                ["2015-05-01T00:00:00Z", 0],
                ["2015-06-01T00:00:00Z", 0],
                ["2015-07-01T00:00:00Z", 0],
                ["2015-08-01T00:00:00Z", 0],
                ["2015-08-06T04:59:14.721Z", 0]
            ]
       },
        {
            "key": "Payments",
            "values": [
                ["2014-10-01T00:00:00Z", 1787144],
                ["2014-11-01T00:00:00Z", 3164787],
                ["2014-12-01T00:00:00Z", 2951505],
                ["2015-01-01T00:00:00Z", 3408974],
                ["2015-02-01T00:00:00Z", 4032787],
                ["2015-03-01T00:00:00Z", 4946328],
                ["2015-04-01T00:00:00Z", 6911079],
                ["2015-05-01T00:00:00Z", 9958194],
                ["2015-06-01T00:00:00Z", 9296138],
                ["2015-07-01T00:00:00Z", 10299759],
                ["2015-08-01T00:00:00Z", 9246970],
                ["2015-08-06T04:59:14.721Z", 12695659]
            ]
       },
        {
            "key": "Refunds",
            "values": [
                ["2014-10-01T00:00:00Z", 0],
                ["2014-11-01T00:00:00Z", 0],
                ["2014-12-01T00:00:00Z", 0],
                ["2015-01-01T00:00:00Z", 0],
                ["2015-02-01T00:00:00Z", 0],
                ["2015-03-01T00:00:00Z", 0],
                ["2015-04-01T00:00:00Z", 0],
                ["2015-05-01T00:00:00Z", 0],
                ["2015-06-01T00:00:00Z", 0],
                ["2015-07-01T00:00:00Z", 0],
                ["2015-08-01T00:00:00Z", 0],
                ["2015-08-06T04:59:14.721Z", 0]
            ]
       }
   ],
}
```
<span id="page-68-0"></span>**GET /api/metrics/:organization/plans/**

```
class saas.api.metrics.PlanMetricAPIView(**kwargs)
    Produce plan stats
```
Example request:

GET /api/metrics/cowork/revenue

```
"title": "Active Subscribers",
"table": [
    {
        "is_active": true,
        "key": "open-space",
        "location": "/profile/plan/open-space/",
        "values": [
            ["2014-09-01T00:00:00Z", 4],
            ["2014-10-01T00:00:00Z", 5],
            ["2014-11-01T00:00:00Z", 6],
            ["2014-12-01T00:00:00Z", 6],
            ["2015-01-01T00:00:00Z", 6],
            ["2015-02-01T00:00:00Z", 9],
            ["2015-03-01T00:00:00Z", 9],
            ["2015-04-01T00:00:00Z", 9],
            ["2015-05-01T00:00:00Z", 11],
            ["2015-06-01T00:00:00Z", 11],
            ["2015-07-01T00:00:00Z", 14],
            ["2015-08-01T00:00:00Z", 16],
            ["2015-08-06T05:37:50.004Z", 16]
        ]
   },
    {
        "is_active": true,
        "key": "open-plus",
        "location": "/profile/plan/open-plus/",
        "values": [
            ["2014-09-01T00:00:00Z", 7],
            ["2014-10-01T00:00:00Z", 8],
            ["2014-11-01T00:00:00Z", 9],
            ["2014-12-01T00:00:00Z", 9],
            ["2015-01-01T00:00:00Z", 12],
            ["2015-02-01T00:00:00Z", 13],
            ["2015-03-01T00:00:00Z", 18],
            ["2015-04-01T00:00:00Z", 19],
            ["2015-05-01T00:00:00Z", 19],
            ["2015-06-01T00:00:00Z", 20],
            ["2015-07-01T00:00:00Z", 23],
            ["2015-08-01T00:00:00Z", 25],
            ["2015-08-06T05:37:50.014Z", 25]
        ]
   },
    {
        "is_active": true,
        "key": "private",
        "location": "/profile/plan/private/",
        "values": [
            ["2014-09-01T00:00:00Z", 3],
            ["2014-10-01T00:00:00Z", 3],
            ["2014-11-01T00:00:00Z", 3],
            ["2014-12-01T00:00:00Z", 3],
            ["2015-01-01T00:00:00Z", 6],
            ["2015-02-01T00:00:00Z", 7],
            ["2015-03-01T00:00:00Z", 10],
            ["2015-04-01T00:00:00Z", 15],
            ["2015-05-01T00:00:00Z", 16],
            ["2015-06-01T00:00:00Z", 17],
```

```
["2015-07-01T00:00:00Z", 17],
                ["2015-08-01T00:00:00Z", 18],
                ["2015-08-06T05:37:50.023Z", 18]
            ]
        }
   ],
    "extra": [
        {
            "key": "churn",
            "values": [
                ["2014-09-01T00:00:00Z", 0],
                ["2014-10-01T00:00:00Z", 0],
                ["2014-11-01T00:00:00Z", 0],
                ["2014-12-01T00:00:00Z", 0],
                ["2015-01-01T00:00:00Z", 0],
                ["2015-02-01T00:00:00Z", 0],
                ["2015-03-01T00:00:00Z", 0],
                ["2015-04-01T00:00:00Z", 0],
                ["2015-05-01T00:00:00Z", 0],
                ["2015-06-01T00:00:00Z", 0],
                ["2015-07-01T00:00:00Z", 0],
                ["2015-08-01T00:00:00Z", 1],
                ["2015-08-06T05:37:50.031Z", 1]
            ]
        }
   ]
}
```
# **8.4 Search API**

At times, we might be looking to grant a User permissions to an Organization through a Role (manager, etc.), or we might be looking to request access to an Organization on behalf of a User. Both features might benefit from an auto-complete suggestions list. The two following API end point will list all Organization and User in the database regardless of their associations.

```
class saas.api.organizations.OrganizationListAPIView(**kwargs)
    GET queries all Organization.
```
#### class **OrganizationSmartListMixin**

The queryset can be further filtered to a range of dates between start\_at and ends\_at.

The queryset can be further filtered by passing a q parameter. The value in q will be matched against:

- slug
- full\_name
- email
- phone
- street address
- locality
- region
- postal\_code

• country

The result queryset can be ordered by passing an  $\circ$  (field name) and  $\circ$ t (asc or desc) parameter. The fields the queryset can be ordered by are:

- full\_name
- created\_at

Example request:

GET /api/profile/?o=created\_at&ot=desc

#### Example response:

{

}

```
"count": 1,
"next": null,
"previous": null,
"results": [{
    "slug": "xia",
    "full_name": "Xia Lee",
    "printable_name": "Xia Lee",
    "created_at": "2016-01-14T23:16:55Z"
}]
```
class saas.api.users.**UserListAPIView**(*\*\*kwargs*)

GET queries all User.

# class **UserSmartListMixin**

User list which is also searchable and sortable.

The queryset can be further filtered to a before date with ends\_at.

The queryset can be further filtered by passing a  $q$  parameter. The value in  $q$  will be matched against:

- User.first\_name
- User.last\_name
- User.email

The result queryset can be ordered by:

- User.first\_name
- User.last\_name
- User.email
- User.created\_at

# Example request:

```
GET /api/users/?o=created_at&ot=desc
```

```
Example response:
```

```
"count": 1,
"next": null,
"previous": null,
"results": [
```
```
{
        "slug": "alice",
        "email": "alice@djaodjin.com",
        "full_name": "Alice Cooper",
        "created_at": "2014-01-01T00:00:00Z"
   }
]
```
}

# CHAPTER 9

#### Database Models

<span id="page-74-1"></span><span id="page-74-0"></span>Subscribers and providers are both instances of Organization. This is done such that one can be a subscriber to a Plan for a service hosted on the broker website as well as itself a provider to other subscribers. (ex: An organization can provide a CRM tool to subscribers while paying another app, also hosted on the broker platform, to display usage analytics of its own product). It is possible to implement a *[symmetric double-entry bookkeeping ledger](#page-16-0)* by having a single model Organization.

Typically if you are self-hosting a pure Software-as-a-Service, as opposed to building a marketplace, you will define a single provider which incidently is also the the broker (See *[examples](#page-6-0)*).

A billing profile (credit card and deposit bank account) is represented by an Organization. An Organization subscriber subscribes to services provided by another Organization provider through a Subscription to a Plan. An Organization represents a billing profile. The processor card key and processor\_deposit\_key fields are respectively used when an organization acts as a subscriber or provider in the subscription relationship.

There are no mechanism provided to authenticate as an Organization. Instead User authenticate with the application (through a login page or an API token). They are then able to access URLs related to an Organization based on their relation with that Organization as implemented by a RoleDescription. For historical reasons, two roles are often implemented: managers and contributors (for details see *[Security](#page-24-0)*).

Organization can be semantically separated in four categories, processor, broker, providers and subscribers.

- subscribers: organizations that subscribe to one or multiple Plan.
- providers: organizations that provides plans others can subscribe to.
- broker: The provider that controls the website.
- processor: The organization / *[backend](#page-76-0)* actually processing the charges.

In a pure Software-as-a-Service setup, there is only one provider which is by definition the broker.

In a marketplace setup, there might be multiple providers even though there is only one broker, always. The broker controls the domain name on which the site is hosted.

# CHAPTER 10

## Processor Backends

<span id="page-76-2"></span><span id="page-76-0"></span>There always needs to be a special Organization, the processor in your database. The processor represents the payment processor backend in charge and deposit transactions.

Organization with pk=1 will be considered to be the default processor. This can be overridden by defining PROCESSOR\_ID in the settings block.

```
$ cat settings.py
SARS = \{'PROCESSOR_ID': 1
}
```
#### <span id="page-76-1"></span>**10.1 Razorpay configuration**

Install Razorpay pip package

```
$ pip install razorpay
```
Go to your [Razorpay](https://razorpay.com/) dashboard "API Keys", click on "Generate Key", then copy/paste the keys into your project settings.py

```
SARS = \{'PROCESSOR': {
        'BACKEND': 'saas.backends.razorpay_processor.RazorpayBackend',
        'PRIV_KEY': "...",
        'PUB_KEY': "...",
    }
}
```
### <span id="page-77-1"></span><span id="page-77-0"></span>**10.2 Stripe configuration**

The [Stripe](https://stripe.com/) backend works in 3 different modes:

- LOCAL
- FORMWARD
- REMOTE

In LOCAL mode, Stripe Customer and Charge objects are created on the Stripe Account identified by settings.PROCESSOR['PRIV\_KEY']. All transfers are made to the bank account associated to that account.

In FORWARD mode, Stripe Customer and Charge objects are also created on the Stripe Account identified by settings.PROCESSOR['PRIV\_KEY'] but each Charge is tied automatically to a Stripe Transfer to a Stripe Connect Account.

In REMOTE mode, Stripe Customer and Charge objects are created on the Stripe Connect Account.

To configure Stripe Connect, follow the instructions at [https://stripe.com/docs/connect,](https://stripe.com/docs/connect)

Go to "Account Settings" > "Connect"

Edit the redirect\_url and copy/paste the keys into your project settings.py

```
SARS = \{'PROCESSOR': {
        'BACKEND': 'saas.backends.stripe_processor.StripeBackend',
        'PRIV_KEY': "...",
        'PUB_KEY': "...",
    # optional
        'CLIENT_ID': "...",
        'MODE': "...",
    }
}
```
# CHAPTER 11

Indices and tables

• search

# HTTP Routing Table

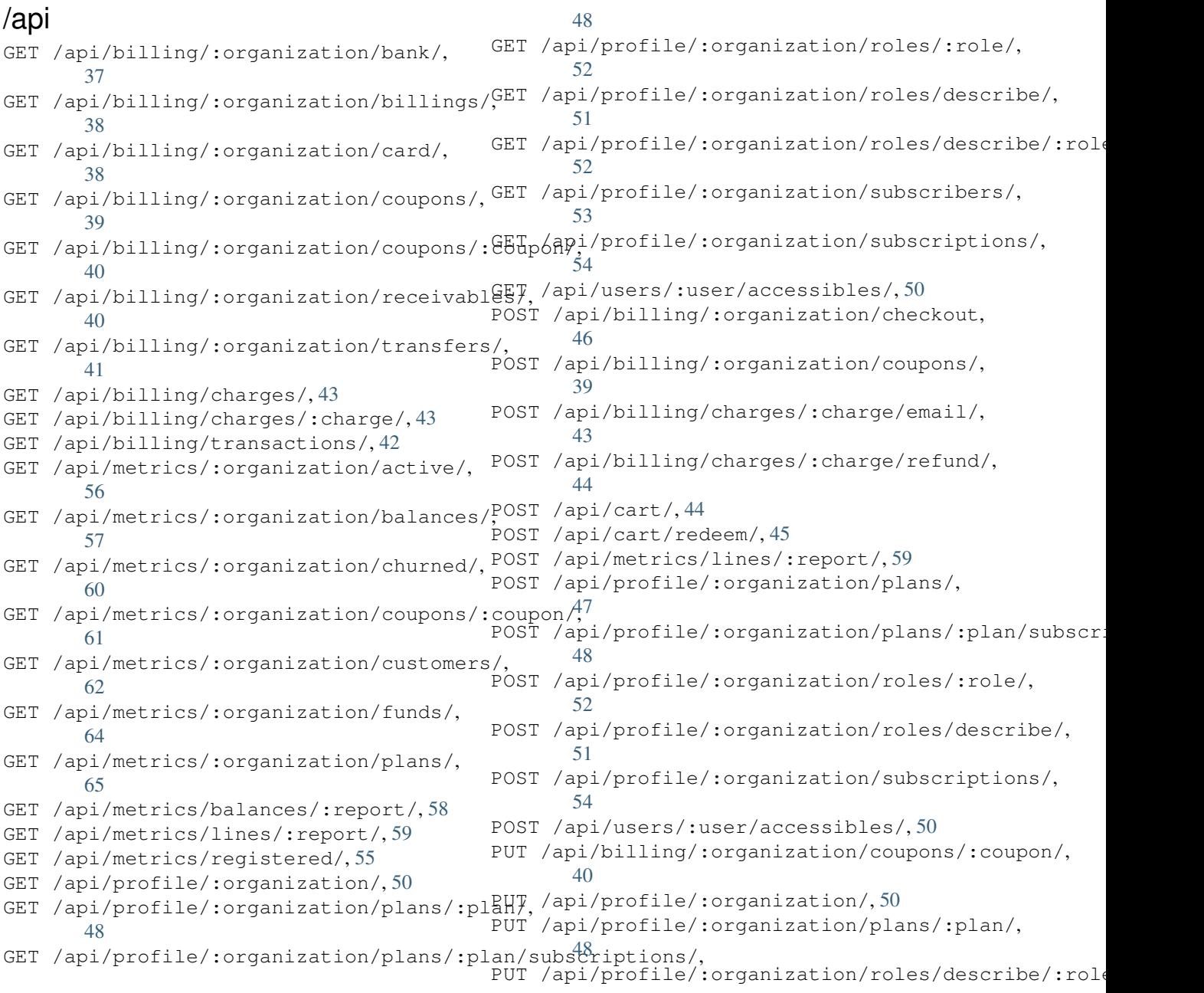

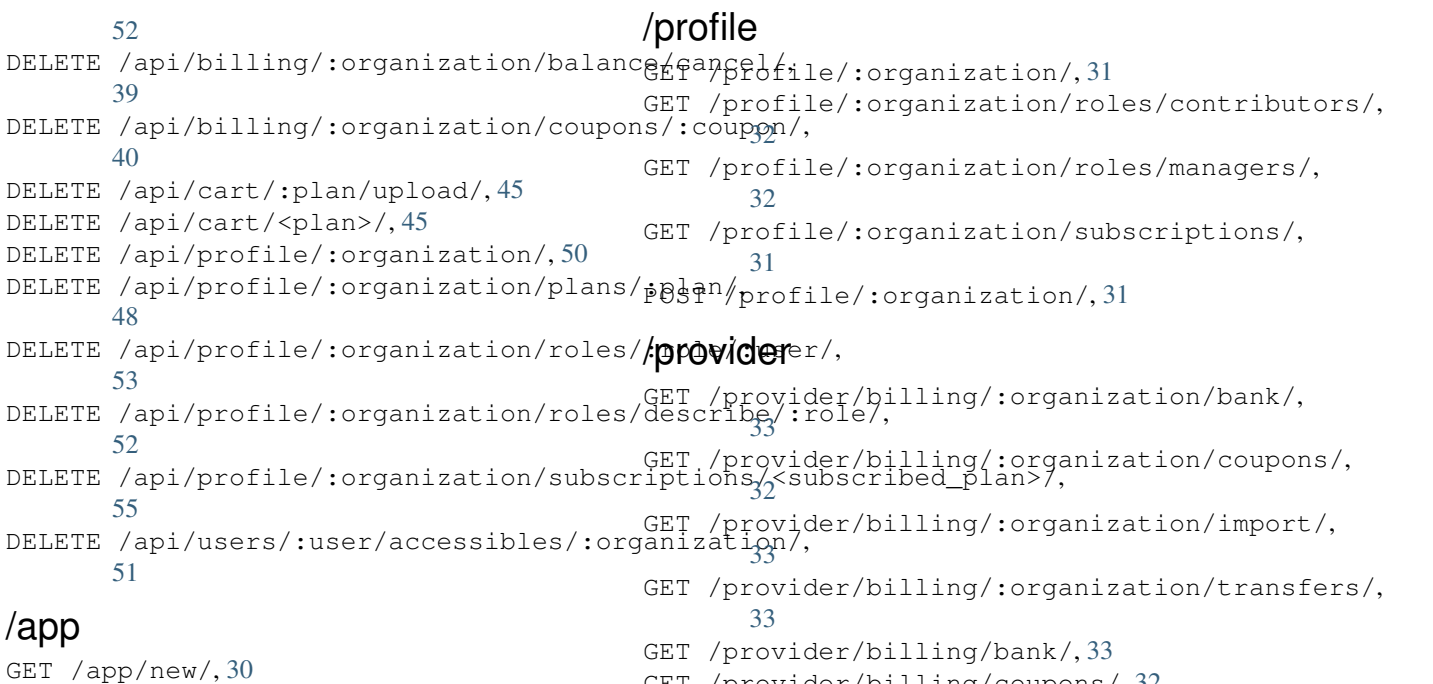

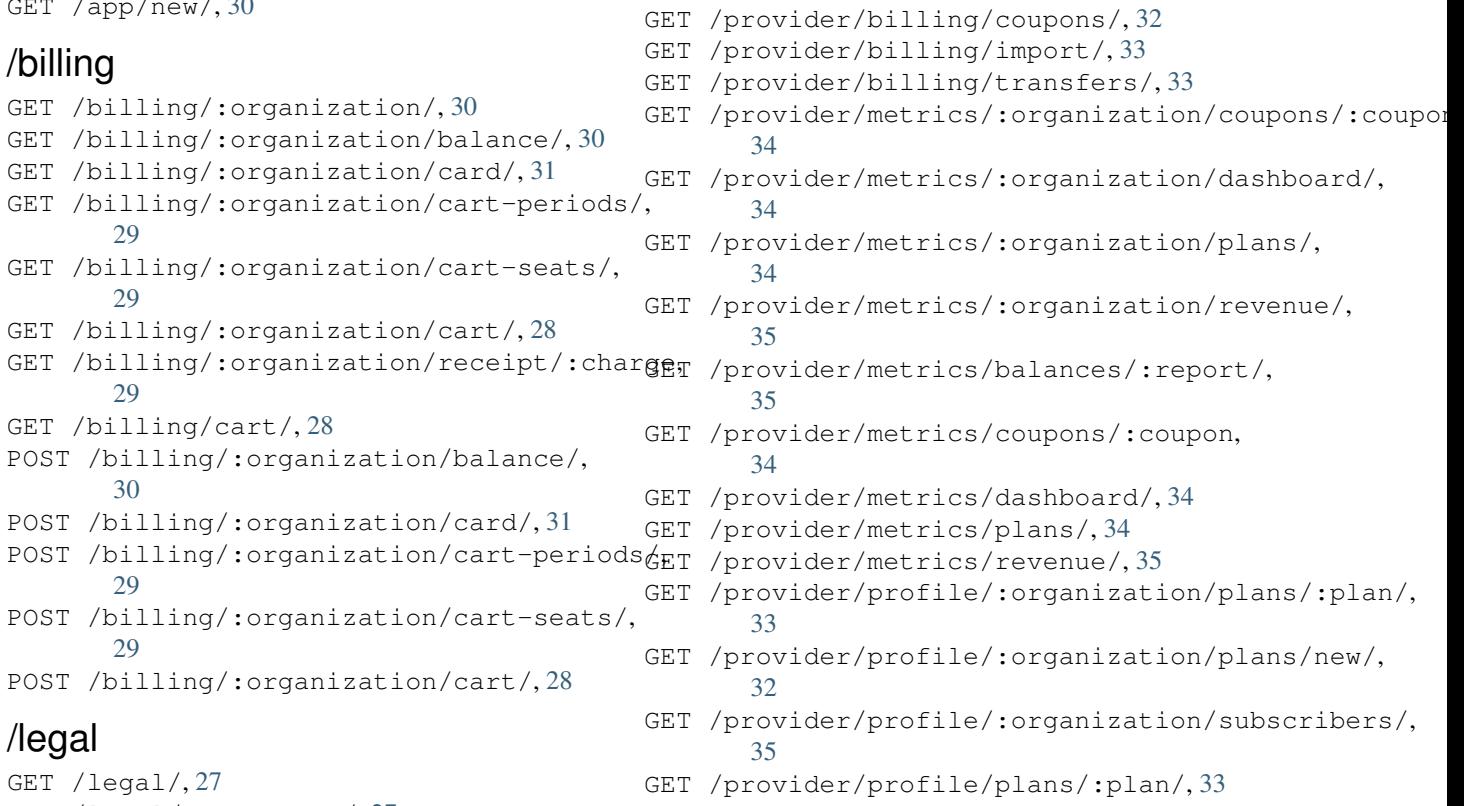

```
GET /legal/:agreement/, 27
GET /legal/:agreement/sign, 28
POST /legal/:agreement/sign, 28
```
#### /pricing

GET /pricing/, [28](#page-31-5) POST /pricing/, [28](#page-31-6)

# /redeem

GET /redeem/, [28](#page-31-7)

[32](#page-35-6)

GET /provider/profile/plans/new/, [32](#page-35-5) GET /provider/profile/subscribers/, [35](#page-38-4)

POST /provider/profile/:organization/plans/new/,

#### /users

GET /users/:user/roles/, [32](#page-35-7) GET /users/roles/, [32](#page-35-8)

# Python Module Index

#### s

saas.backends.razorpay\_processor, [73](#page-76-1) saas.backends.stripe\_processor.base, [74](#page-77-0) saas.decorators, [22](#page-25-0) saas.management.commands.renewals, [7](#page-10-0) saas.models, [71](#page-74-0) saas.views.billing, [10](#page-13-0)

#### Index

#### A

AccessibleByListAPIView (class in saas.api.roles), [50](#page-53-5) ActiveSubscriptionAPIView (class in saas.api.subscriptions), [56](#page-59-1)

AgreementDetailView (class in saas.views.legal), [28](#page-31-8) AgreementListView (class in saas.views.legal), [27](#page-30-2) AgreementSignView (class in saas.views.legal), [28](#page-31-8)

### B

BalanceLineListAPIView (class in saas.api.balances), [59](#page-62-2) BalancesAPIView (class in saas.api.metrics), [57](#page-60-1) BalancesView (class in saas.views.metrics), [35](#page-38-5) BalanceView (class in saas.views.billing), [11](#page-14-0) BankUpdateView (class in saas.views.billing), [33](#page-36-8) BillingsAPIView (class in saas.api.transactions), [38](#page-41-2) BillingStatementView (class in saas.views.billing), [30](#page-33-4) BrokerBalancesAPIView (class in saas.api.balances), [58](#page-61-1)

## C

CancelStatementBalanceAPIView (class in saas.api.transactions), [39](#page-42-3) CardUpdateView (class in saas.views.billing), [31](#page-34-5) CartBaseView (class in saas.views.billing), [10](#page-13-1) CartItemAPIView (class in saas.api.billing), [44](#page-47-2) CartItemDestroyAPIView (class in saas.api.billing), [45](#page-48-3) CartItemUploadAPIView (class in saas.api.billing), [45](#page-48-3) CartPeriodsView (class in saas.views.billing), [29](#page-32-5) CartPlanListView (class in saas.views.plans), [28](#page-31-8) CartSeatsView (class in saas.views.billing), [29](#page-32-5) CartView (class in saas.views.billing), [11](#page-14-0) ChargeListAPIView (class in saas.api.charges), [43](#page-46-3) ChargeReceiptView (class in saas.views.billing), [29](#page-32-5) ChargeRefundAPIView (class in saas.api.charges), [44](#page-47-2) ChargeResourceView (class in saas.api.charges), [43](#page-46-3) CheckoutAPIView (class in saas.api.billing), [46](#page-49-1) ChurnedSubscriptionAPIView (class in saas.api.subscriptions), [60](#page-63-1)

CouponDetailAPIView (class in saas.api.coupons), [40](#page-43-4) CouponListAPIView (class in saas.api.coupons), [39](#page-42-3)

CouponListView (class in saas.views.billing), [32](#page-35-9) CouponMetricsView (class in saas.views.metrics), [34](#page-37-6) CouponRedeemAPIView (class in saas.api.coupons), [45](#page-48-3) CouponUsesAPIView (class in saas.api.metrics), [61](#page-64-1) CouponUsesAPIView.CartItemSmartListMixin (class in saas.mixins), [61](#page-64-1) create\_cancel\_transactions() (saas.models.Organization method), [18](#page-21-0) create\_income\_recognized() (saas.models.TransactionManager method), [17](#page-20-0) create\_period\_started() (saas.models.TransactionManager method), [17](#page-20-0) create\_refund\_transactions() (saas.models.ChargeItem method), [16](#page-19-0) create\_withdraw\_transactions() (saas.models.Organization method), [17](#page-20-0) CustomerMetricAPIView (class in saas.api.metrics), [62](#page-65-1)

#### D

DashboardView (class in saas.views.profile), [34](#page-37-6)

#### E

EmailChargeReceiptAPIView (class in saas.api.charges), [43](#page-46-3)

# G

get() (saas.views.billing.CartView method), [28](#page-31-8) get\_queryset() (saas.views.billing.BalanceView method), [31](#page-34-5)

#### I

ImportTransactionsView (class in saas.views.billing), [33](#page-36-8)

#### N

new\_subscription\_order()

(saas.models.TransactionManager method), [14](#page-17-0) new\_subscription\_statement()

(saas.models.TransactionManager method), [18](#page-21-0)

#### O

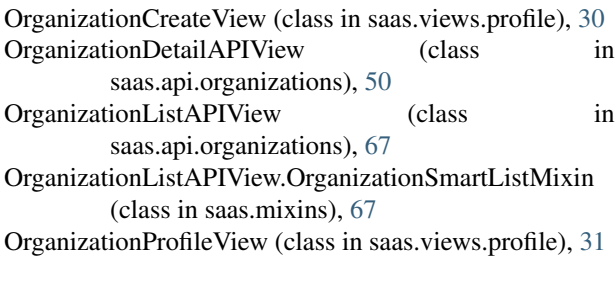

#### P

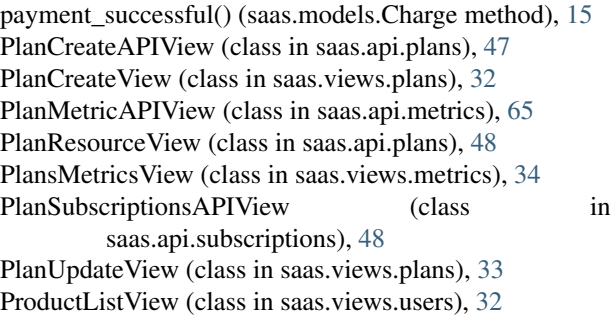

#### R

ReceivablesListAPIView (class in saas.api.transactions), [40](#page-43-4)

RedeemCouponView (class in saas.views.billing), [28](#page-31-8) RegisteredAPIView (class in saas.api.users), [55](#page-58-2) requires agreement() (in module saas.decorators), [22](#page-25-1) requires\_direct() (in module saas.decorators), [22](#page-25-1) requires\_paid\_subscription() (in module saas.decorators), [22](#page-25-1)

requires\_provider() (in module saas.decorators), [22](#page-25-1) requires\_self\_provider() (in module saas.decorators), [22](#page-25-1) RetrieveBankAPIView (class in saas.api.backend), [37](#page-40-1) RetrieveCardAPIView (class in saas.api.backend), [38](#page-41-2) RevenueMetricAPIView (class in saas.api.metrics), [64](#page-67-1) RevenueMetricsView (class in saas.views.metrics), [35](#page-38-5) RoleDescriptionDetailView (class in saas.api.roles), [52](#page-55-5) RoleDescriptionListCreateView (class in saas.api.roles), [51](#page-54-3) RoleDetailAPIView (class in saas.api.roles), [51,](#page-54-3) [53](#page-56-2)

RoleListAPIView (class in saas.api.roles), [52](#page-55-5) RoleListView (class in saas.views.profile), [32](#page-35-9)

## S

saas.backends.razorpay\_processor (module), [73](#page-76-2) saas.backends.stripe\_processor.base (module), [74](#page-77-1) saas.decorators (module), [22](#page-25-1) saas.management.commands.renewals (module), [7](#page-10-1) saas.models (module), [71](#page-74-1) saas.views.billing (module), [10](#page-13-1) SubscriberListView (class in saas.views.profile), [35](#page-38-5) SubscribersAPIView (class in saas.api.organizations), [53](#page-56-2)

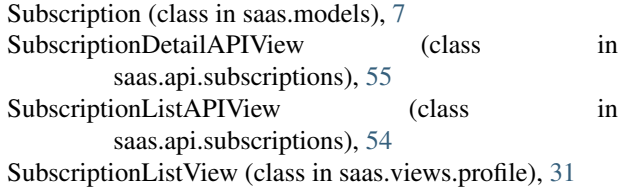

#### T

TransactionListAPIView (class in saas.api.transactions), [42](#page-45-1)

TransferListAPIView (class in saas.api.transactions), [41](#page-44-1) TransferListView (class in saas.views.billing), [33](#page-36-8)

#### U

UserListAPIView (class in saas.api.users), [68](#page-71-0)

UserListAPIView.UserSmartListMixin (class in saas.mixins), [68](#page-71-0)